# **SAMSUNG**

SM-R720 SM-R732

# Uživatelská příručka

Czech. 01/2017. Rev.1.3

[www.samsung.com](http://www.samsung.com)

# **Obsah**

### **[Základy](#page-3-0)**

- [Nejdříve si přečtěte](#page-3-0)
- [Obsah balení](#page-5-0)
- [Rozvržení zařízení](#page-6-0)
- [Baterie](#page-9-0)
- [Nošení zařízení Gear](#page-12-0)
- [Výměna řemínku](#page-13-0)
- [Zapínání a vypínání zařízení Gear](#page-17-0)
- [Připojování zařízení Gear k mobilnímu](#page-17-0)  [zařízení](#page-17-0)
- [Vzdálené připojení](#page-19-0)
- [Zapínání a vypínání obrazovky](#page-20-0)
- [Používání kroužku](#page-20-0)
- [Dotykový displej](#page-22-0)
- [Procházení obrazovky](#page-25-0)
- [Domovská obrazovka](#page-26-0)
- [Stavový panel](#page-31-0)
- [Obrazovka Aplikace](#page-33-0)
- [Nastavení zámku displeje](#page-34-0)
- [Zadávání textu](#page-35-0)
- [Zachycení obrazovky](#page-38-0)
- [Aktualizace zařízení Gear](#page-38-0)

#### **[Aplikace](#page-39-0)**

[Zprávy](#page-39-0)

- [Telefon](#page-40-0)
- [S Health](#page-42-0)
- [Running](#page-52-0)
- [Plán](#page-53-0)
- [S Voice](#page-54-0)
- [Počasí](#page-55-0)
- [Upozornění](#page-56-0)
- [Časovač](#page-56-0)
- [Stopky](#page-57-0)
- [Světový čas](#page-57-0)
- [Bloomberg](#page-58-0)
- [CNN](#page-58-0)
- [Přehled zpráv](#page-59-0)
- [Hudební přehr.](#page-59-0)
- [Galerie](#page-61-0)
- [Kamarád](#page-63-0)
- [E-mail](#page-63-0)
- [Najít telefon](#page-64-0)
- [Mapy](#page-64-0)
- [Hlasová poznámka](#page-64-0)

### **[Nastavení](#page-66-0)**

- [Úvod](#page-66-0)
- [Zobrazení](#page-66-0)
- [Vibrace](#page-66-0)
- [Zařízení](#page-67-0)
- [Volat](#page-67-0)
- [Připojení](#page-68-0)
- [Zamyk. obraz.](#page-71-0)
- [Zadávání](#page-71-0)

#### Obsah

- [Úsporný režim](#page-72-0)
- [Info. o Gear](#page-72-0)

### **[Samsung Gear](#page-73-0)**

- [Úvod](#page-73-0)
- [Ciferníky](#page-74-0)
- [Oznámení](#page-74-0)
- [Uspořádání aplikací](#page-75-0)
- [Odeslat obsah do Gear](#page-75-0)
- [Nastavení](#page-76-0)
- [Najít moje Gear](#page-79-0)
- [Samsung Gear Apps](#page-79-0)

### **[Dodatek](#page-80-0)**

- [Řešení problémů](#page-80-0)
- [Vyjmutí baterie](#page-84-0)

# <span id="page-3-0"></span>**Základy**

# **Nejdříve si přečtěte**

Před použitím tohoto zařízení si přečtěte tuto příručku, dozvíte se zde informace o bezpečném a správném používání zařízení.

- Popis je založen na výchozím nastavení zařízení.
- Některý obsah se může od vašeho zařízení lišit v závislosti na oblasti, poskytovateli služeb, specifikacích modelu nebo softwaru zařízení.
- Obsah (obsah s vysokou kvalitou), který vyžaduje vysoký výkon procesoru a paměti RAM, ovlivní celkový výkon zařízení. Aplikace související s obsahem nemusí v závislosti na technických údajích zařízení a prostředí, ve kterém se používají, správně pracovat.
- Společnost Samsung neodpovídá za problémy s výkonem způsobené aplikacemi od jiných dodavatelů než společnosti Samsung.
- Společnost Samsung neodpovídá za problémy spojené s výkonem nebo za nekompatibilitu způsobenou úpravou nastavení registru či změnou softwaru operačního systému. Pokus o přizpůsobení operačního systému může vést k chybné funkčnosti zařízení Gear nebo aplikací.
- Software, zvukové zdroje, tapety, obrázky a další média dodávaná k tomuto zařízení Gear mohou být na základě licence používána pouze v omezené míře. Stažení a používání těchto materiálů pro komerční či jiné účely představuje porušení zákonů o autorských právech. Za nezákonné používání médií jsou odpovědní výhradně uživatelé.
- Původní aplikace dodané spolu se zařízením Gear mohou být aktualizovány a jejich podpora může být ukončena bez předchozího upozornění. Máte-li otázky týkající se některé aplikace dodané se zařízením Gear, kontaktujte servisní středisko společnosti Samsung. V případě uživatelsky instalovaných aplikací kontaktujte poskytovatele služeb.
- Úpravy operačního systému zařízení Gear nebo instalace softwaru z neoficiálních zdrojů mohou způsobit poruchy zařízení Gear a poškození nebo ztrátu dat. Tyto činnosti představují porušení licenční smlouvy společnosti Samsung a mají za následek ztrátu záruky.
- Obrázky v této příručce odpovídají modelu SM-R720.
- V závislosti na výrobci a modelu mobilního zařízení připojeného k chytrým hodinkám Gear mohou některé funkce pracovat jinak, než popisuje tato příručka.

#### **Údržba odolnosti proti vodě a prachu**

Pokud do zařízení pronikne voda nebo prach, může dojít k jeho poškození. Chcete-li zabránit poškození zařízení a zachovat jeho voděodolnost a prachotěsnost, pečlivě dodržujte tyto rady.

- Neponořujte zařízení do vody hlouběji než 1,5 m a pod vodou ho nenechávejte déle než 30 minut.
- Neponořujte zařízení na delší dobu do vody.
- Nevystavujte zařízení působení **vody pod tlakem**, například vody vytékající z kohoutku, vln v oceánu nebo ve vodopádu.
- **Pokud je zařízení vystaveno působení čisté, neslané vody, pečlivě ho usušte pomocí čisté, suché látky. Pokud je zařízení vystaveno působení jiné kapaliny než čisté vody, opláchněte zařízení okamžitě čistou vodou a pečlivě ho osušte čistou a suchou látkou. Pokud neopláchnete zařízení čistou vodou a neosušíte ho dle pokynů, může dojít k problémům při používání zařízení nebo kosmetickým poškozením.**
- **Pokud zařízení upustíte na zem nebo dojde k nárazu do zařízení**, mohou být funkce odolnosti zařízení vůči vodě a prachu narušeny.
- Dotykový displej a další funkce nemusí správně fungovat, **pokud zařízení používáte ve vodě nebo dalších kapalinách**.
- **Zařízení bylo testováno v řízením prostředí a získalo certifikaci odolnosti vůči vodě a prachu v konkrétních situacích (splňuje požadavky klasifikace IP68 uvedené v mezinárodní normě IEC 60529 – stupně ochrany poskytované ochrannými kryty [Kód IP]. Podmínky testování: 15–35 °C, 86–106 kPa, 1,5 metru, 30 minut). Navzdory této klasifikaci není vaše zařízení zcela odolné proti poškození vodou v jakékoliv situaci.**

#### <span id="page-5-0"></span>**Ikony v pokynech**

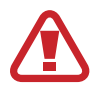

**Výstraha**: situace, které by mohly způsobit zranění vás nebo jiných osob

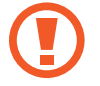

**Upozornění**: situace, které by mohly způsobit poškození zařízení nebo jiného přístroje

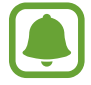

**Upozornění**: poznámky, rady nebo dodatečné informace

# **Obsah balení**

Zkontrolujte, zda jsou v balení následující položky:

- Gear
- Dokovací stanice bezdrátové nabíječky
- $\cdot$  Řemínek
- Průvodce rychlým spuštěním

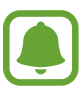

Položky dodané se zařízením Gear a dostupné příslušenství se mohou lišit podle oblasti a poskytovatele služeb.

- Dodané položky jsou určeny pouze pro toto zařízení Gear a s jinými zařízeními nemusí být kompatibilní.
- Vzhled a specifikace se mohou bez předchozího upozornění změnit.
- Dodatečné příslušenství můžete zakoupit u místního prodejce výrobků Samsung. Před zakoupením se ujistěte, že jsou se zařízením Gear kompatibilní.
- Některá příslušenství, například dokovací zařízení, nemusí mít stejnou certifikaci odolnosti vůči vodě a prachu.
- Používejte pouze příslušenství schválené společností Samsung. Použití neschváleného příslušenství může způsobit problémy s výkonem a poruchy, na které se nevztahuje záruka.
- Dostupnost veškerého příslušenství se může změnit a je závislá výhradně na společnostech, které je vyrábějí. Další informace o dostupném příslušenství naleznete na webu společnosti Samsung.

<span id="page-6-0"></span>Základy

### **Rozvržení zařízení**

#### **Gear**

► **SM-R720**:

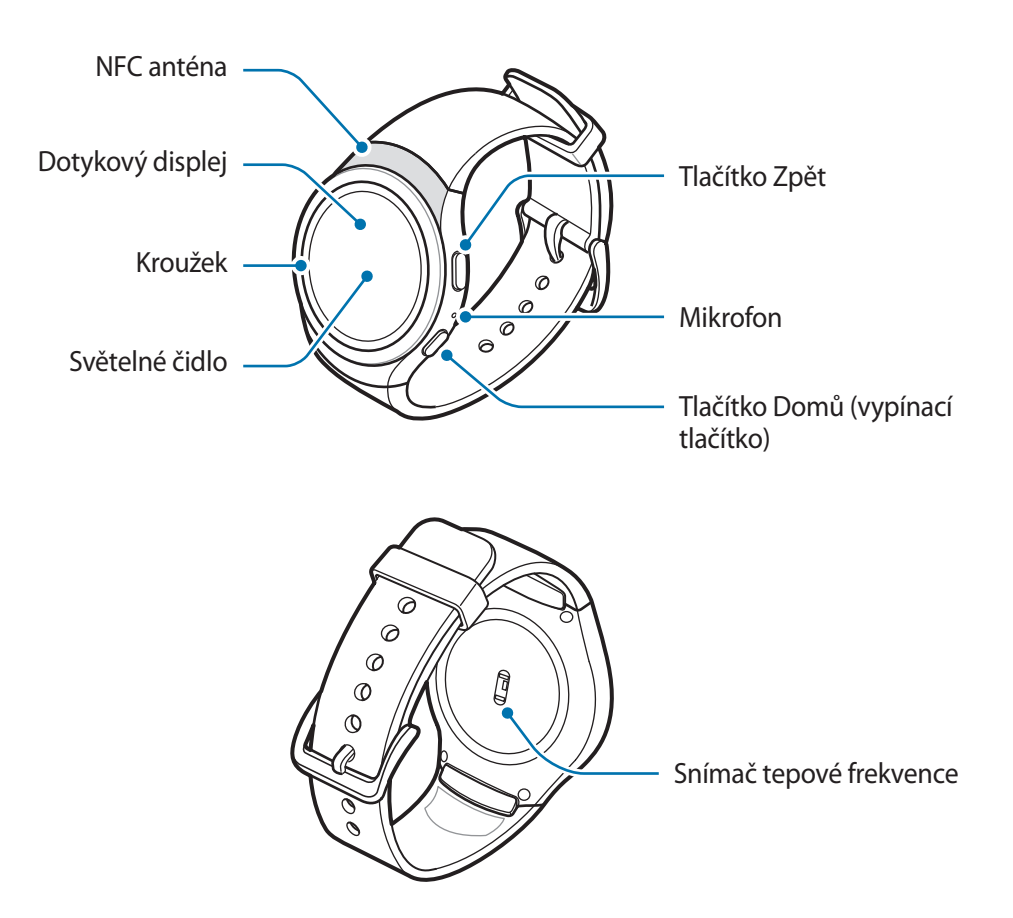

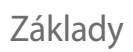

► **SM-R732**:

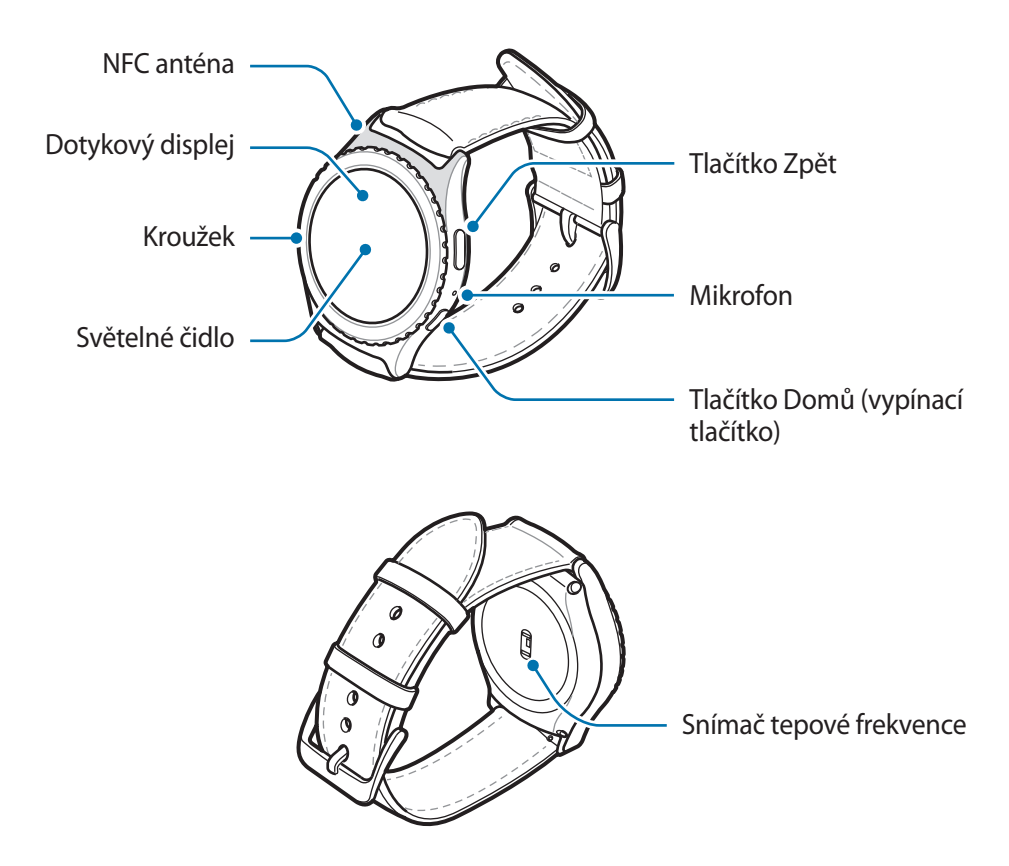

#### **Tlačítka**

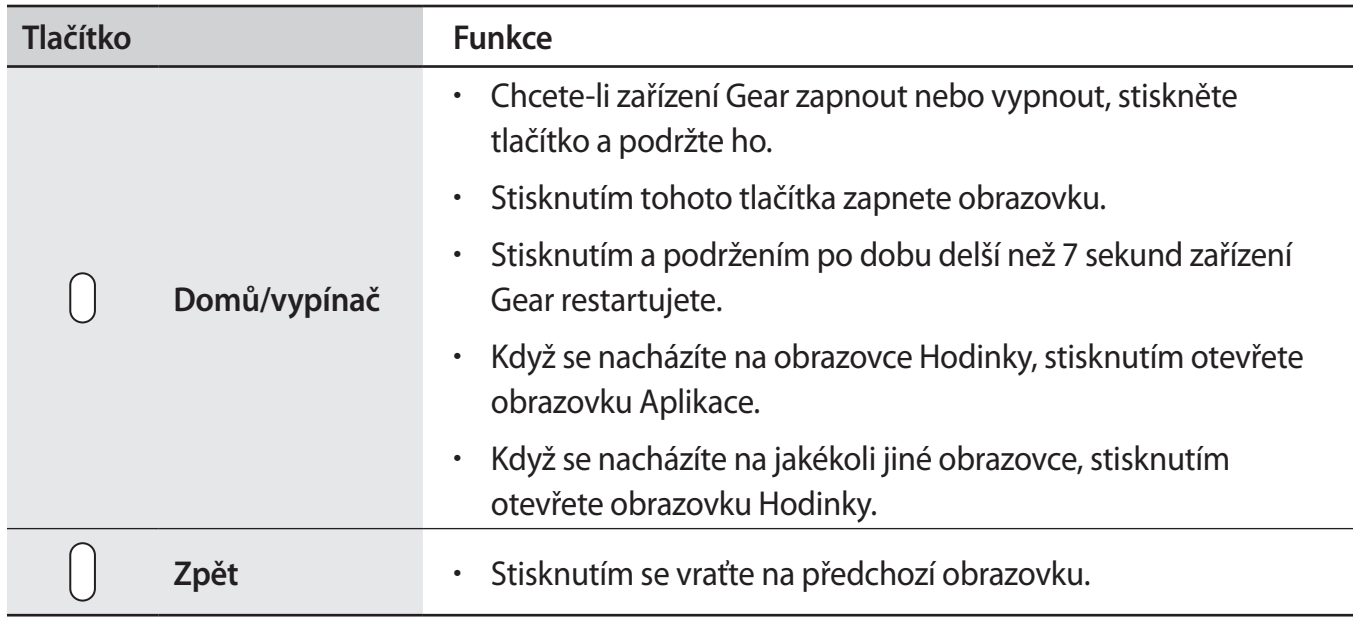

### **Dokovací stanice bezdrátové nabíječky**

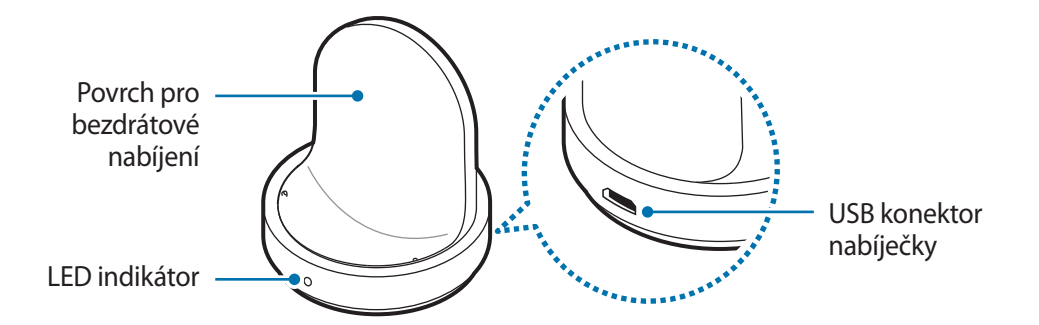

- Zařízení Gear ani dokovací stanici bezdrátové nabíječky nevystavujte vodě. Zařízení nejsou úplně vodotěsná.
	- Ujistěte se, že je řemínek čistý a udržujte jej v tomto stavu. Při styku se znečišťujícími látkami, jako je prach či barva, mohou na řemínku zůstat skvrny, které nemusí jít úplně odstranit.

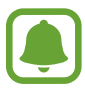

Ujistěte se, že když mluvíte do mikrofonu zařízení Gear, nic mikrofon neblokuje.

## <span id="page-9-0"></span>**Baterie**

### **Nabíjení baterie**

Před prvním použitím nebo po delší době, kdy jste zařízení nepoužívali, je nutné nabít baterii.

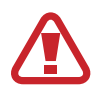

Používejte pouze nabíječky, baterie a kabely schválené společností Samsung. Neschválené nabíječky nebo kabely mohou způsobit explozi baterie nebo poškození zařízení Gear.

1 Připojte USB kabel k napájecímu adaptéru USB. Poté připojte druhý konec kabelu USB k dokovací stanici bezdrátové nabíječky.

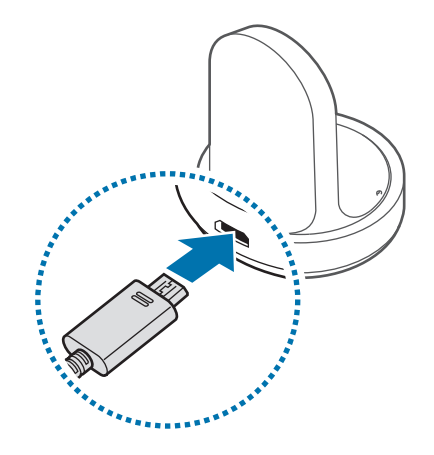

- Použijte dodanou nabíječku a dokovací stanici bezdrátové nabíječky. Zařízení Gear nelze řádně nabíjet pomocí nabíječky jiného výrobce.
	- Nesprávné připojení nabíječky může způsobit vážné poškození zařízení. Na poškození způsobená nesprávným použitím se nevztahuje záruka.

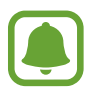

Ujistěte se, zda je kabel USB správně připojen k dokovací stanici bezdrátové nabíječky.

2 Zapojte napájecí adaptér USB do elektrické zásuvky.

3 Umístěte zařízení Gear do dokovací stanice bezdrátové nabíječky.

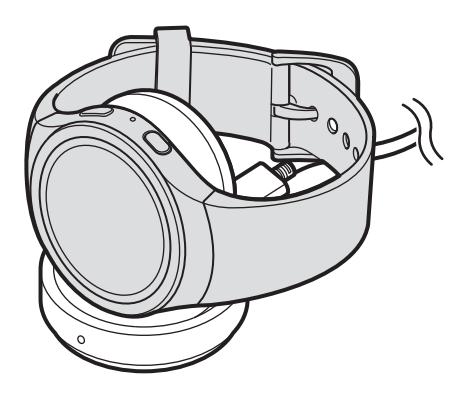

4 Po úplném nabití zařízení Gear odpojte od dokovací stanice bezdrátové nabíječky. Odpojte nabíječku od dokovací stanice bezdrátové nabíječky a pak ji odpojte z elektrické zásuvky.

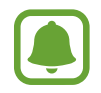

Pokud přístroj nepoužíváte, odpojte nabíječku, ušetříte tak energii. Nabíječka nemá vypínač, proto ji musíte odpojit od zásuvky, aby se přerušil přívod energie. Nabíječka by měla během nabíjení zůstat v blízkosti elektrické zásuvky a měla by být snadno dostupná.

#### **Kontrola stavu nabíjení**

Když k sobě připojíte zařízení Gear dokovací stanici bezdrátové nabíječky, zabliká LED indikátor dokovací stanice bezdrátové nabíječky určitou barvou, čímž naznačí úroveň baterie.

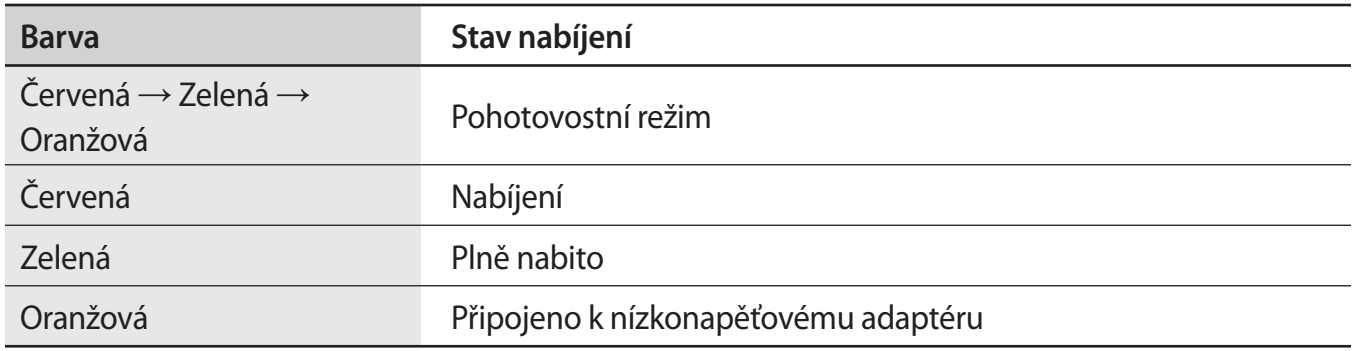

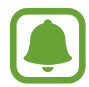

Když dojde k chybě dokovací stanice bezdrátové nabíječky, LED indikátor zabliká červeně. Odpojte zařízení Gear od dokovací stanice bezdrátové nabíječky a znovu jej připojte. Pokud k chybě dojde znovu, obraťte se na servisní středisko Samsung se žádostí o servisní podporu.

#### **Snížení spotřeby baterie**

Zařízení Gear nabízí různé možnosti, které pomáhají šetřit energii baterie.

- Když zařízení Gear nepoužíváte, přepněte je do režimu spánku tak, že překryjete obrazovku dlaní.
- Aktivujte úsporný režim.
- Zavřete aplikace, které nepotřebujete.
- Když nepoužíváte funkci Bluetooth, vypněte ji.
- Když nepoužíváte funkci Wi-Fi, vypněte ji.
- Snižte jas obrazovky.
- Deaktivujte funkci vždy zapnutých hodinek.
- Deaktivujte funkci hlasového probuzení u služby **S Voice**.
- Přizpůsobte nastavení oznámení v aplikaci **Samsung Gear** v mobilním zařízení.

### **Tipy a opatření týkající se nabíjení baterie**

- Pokud se mezi zařízením Gear a dokovací stanicí bezdrátové nabíječky nacházejí překážky, nemusí se zařízení řádně nabít. Zajistěte, aby zařízení Gear ani bezdrátová nabíječka nepřišly do kontaktu s potem, tekutinami nebo prachem.
- Pokud je baterie vybitá, zobrazí se ikona prázdné baterie.
- Pokud je baterie zcela vybitá, nelze zařízení Gear zapnout okamžitě po připojení nabíječky. Před tím, než zařízení Gear zapnete, nechte vybitou baterii několik minut nabíjet.
- Pokud používáte více aplikací najednou, baterie se rychle vybije. Chcete-li se vyhnout ztrátě napájení během přenosu dat, vždy používejte tyto aplikace po plném nabití baterie.
- Použití jiného zdroje napájení, než je nabíječka, například počítače, může mít za následek nižší rychlost nabíjení způsobenou nižším elektrickým proudem.
- Pokud je zařízení Gear nabíjeno společně s jinými zařízeními prostřednictvím multinabíječky, může nabíjení trvat déle.
- <span id="page-12-0"></span>Během nabíjení můžete zařízení Gear používat, ale plné nabití baterie může trvat delší dobu.
- Pokud je napájení zařízení Gear během nabíjení nestabilní, dotykový displej nemusí fungovat. Pokud k tomu dojde, odpojte zařízení Gear od dokovací stanice bezdrátové nabíječky.
- Během nabíjení může dojít k zahřátí zařízení Gear. To je normální a nemělo by to mít žádný vliv na životnost ani výkon zařízení Gear. Pokud se baterie zahřeje více, než je obvyklé, může nabíječka přestat nabíjet.
- Pokud se zařízení Gear nenabíjí správně, vezměte zařízení Gear do servisního střediska Samsung.
- Nepoužívejte ohnutý nebo poškozený kabel USB.

## **Nošení zařízení Gear**

### **Nasazení zařízení Gear**

Otevřete sponu a upevněte řemínek okolo zápěstí. Upevněte si řemínek na zápěstí, zasuňte kolík do nastavovacího otvoru a přitlačením sponu zajistěte.

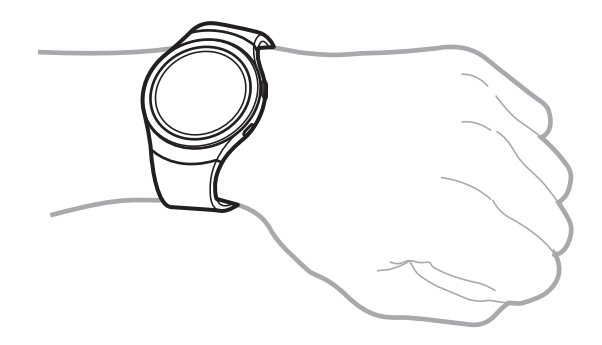

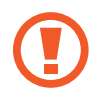

Řemínek nadměrně neohýbejte. Mohlo by dojít k poškození zařízení Gear.

Pro přesnější měření tepové frekvence pomocí zařízení Gear noste zařízení Gear pevně utažené okolo předloktí těsně nad zápěstím. Podrobnosti naleznete v části [Správné nošení](#page-42-1)  [zařízení Gear.](#page-42-1)

### <span id="page-13-0"></span>**Tipy a opatření týkající se řemínku**

- Při nošení zařízení Gear buďte opatrní. Pokud máte citlivou pleť nebo si utahujete zařízení Gear příliš pevně, nemusí vám to být příjemné.
- Některým lidem nemusí být příjemné nošení zařízení Gear delší dobu.
- Pokud je řemínek delší dobu vystaven mýdlu, potu, alergenům či škodlivým látkám, může dojít k podráždění pokožky.
- Nenoste zařízení příliš těsně utažené. Zařízení udržujte čisté a suché. Třebaže toto zařízení splňuje mezinárodní bezpečnostní standardy, někteří lidí mohou pociťovat podráždění pokožky, pokud jsou alergičtí na určité látky.
- Chcete-li ochránit kožený řemínek, mějte na paměti následující rady.
	- Nevystavujte kožený řemínek přímému slunečnímu svitu, vodě a horkým nebo vlhkým prostředím. Kožený řemínek by se mohl zabarvit či zdeformovat.
	- Kůže je prodyšná, takže ji může znečistit olej a kosmetika. Nevystavujte kožený řemínek těmto produktům.

# **Výměna řemínku**

Odpojte řemínek od zařízení Gear a vyměňte ho za nový.

#### ► **SM-R720**:

1 Stiskněte tlačítko tam, kde se stýká tělo zařízení Gear s řemínkem.

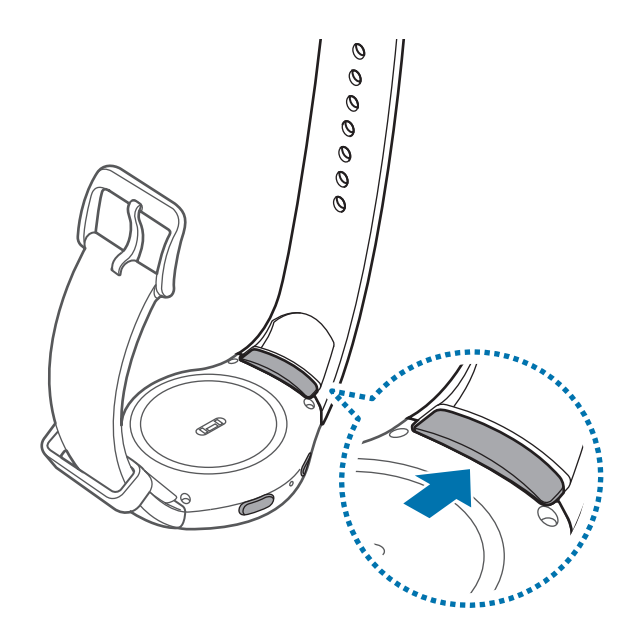

Držte tlačítko stisknuté, táhněte řemínek směrem nahoru a sejměte jej.

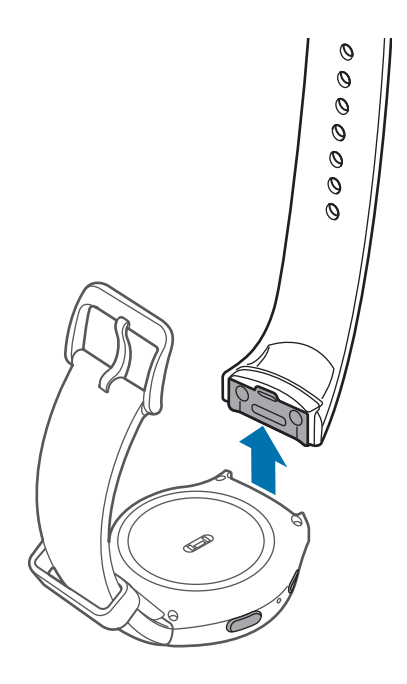

Vložte držák nového řemínku do drážek na těle zařízení Gear.

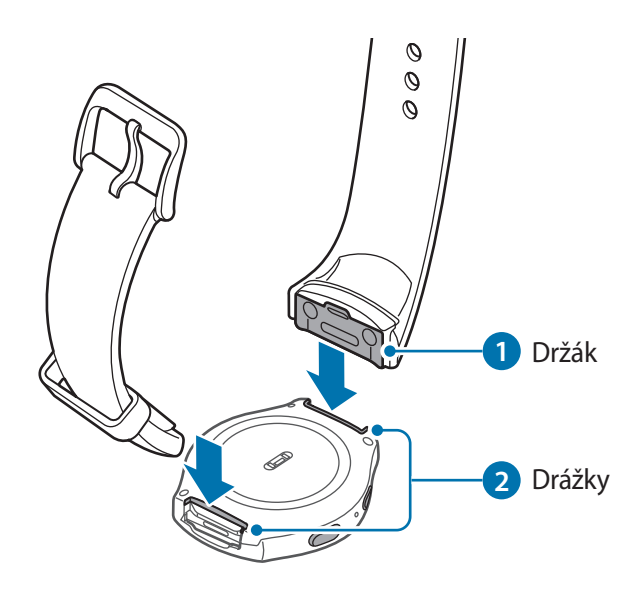

4 Zatlačte řemínek do těla zařízení Gear, dokud nezacvakne na místo.

Základy

#### ► **SM-R732**:

1 Zasuňte pružnou tyčku řemínku dovnitř.

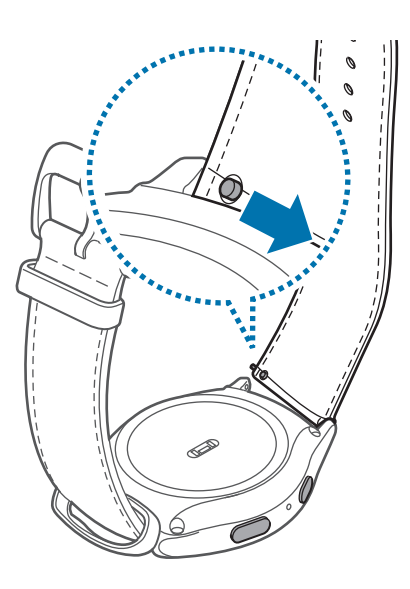

2 Vytáhněte řemínek pryč z těla zařízení Gear.

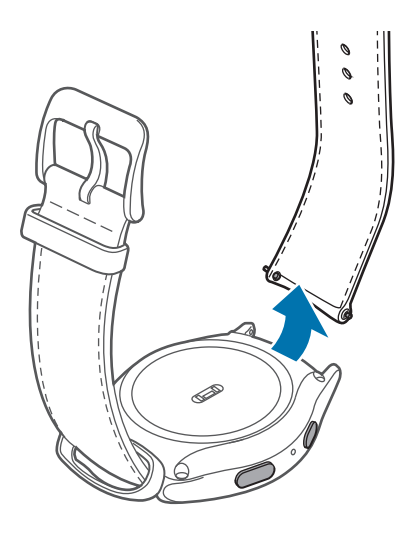

 Vložte jeden konec pružné tyčky do nálitku zařízení Gear, vsuňte pružnou tyčku dovnitř a připojte řemínek.

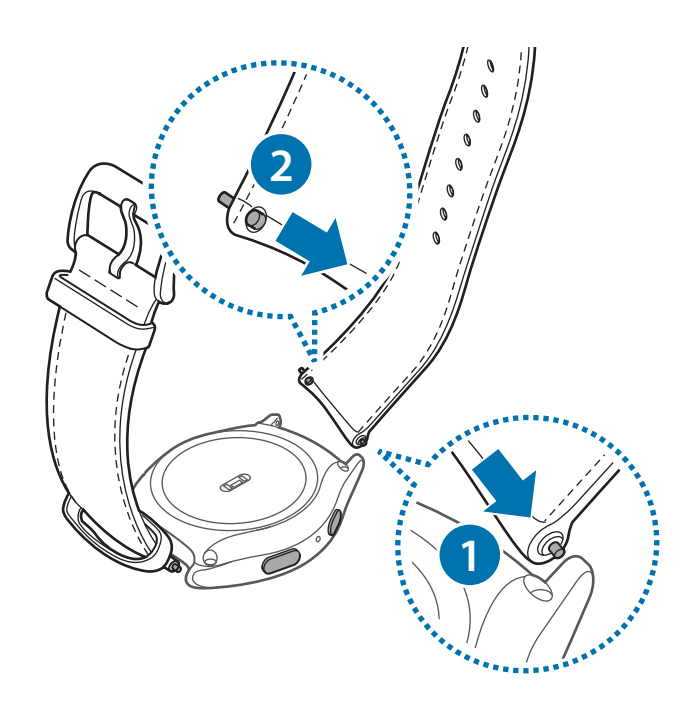

# <span id="page-17-0"></span>**Zapínání a vypínání zařízení Gear**

Na několik sekund stiskněte a podržte vypínací tlačítko a zařízení Gear zapněte. Při prvním zapnutí zařízení Gear nebo jeho obnovení se zobrazí vyskakovací okno. Podle pokynů na obrazovce stáhněte a nainstalujte aplikaci Samsung Gear do mobilního zařízení. Podrobnosti naleznete v části [Připojování zařízení Gear k mobilnímu zařízení.](#page-17-1)

Chcete-li zařízení Gear vypnout, stiskněte a podržte vypínací tlačítko a pak klepněte na položku **Vypnutí**.

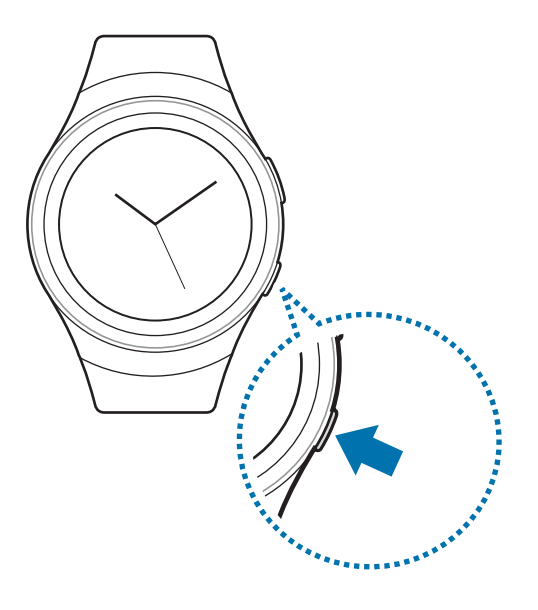

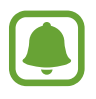

Na místech, na kterých je zakázáno používání bezdrátových zařízení (například v letadle nebo v nemocnici), dodržujte veškerá upozornění a pokyny zaměstnanců.

# <span id="page-17-1"></span>**Připojování zařízení Gear k mobilnímu zařízení**

Měli byste zařízení Gear ke svému mobilnímu zařízení jednou připojit, než začnete zařízení Gear používat. Chcete-li připojit zařízení Gear k mobilnímu zařízení, nainstalujte si do mobilního zařízení aplikaci Samsung Gear. V závislosti na vašem zařízení můžete aplikaci Samsung Gear stáhnout z následujících míst:

- Zařízení Samsung se systémem Android: **Galaxy Apps**, [apps.samsung.com/gear](http://apps.samsung.com/gear)
- Ostatní zařízení se systémem Android: **Obchod Play**, [apps.samsung.com/gear](http://apps.samsung.com/gear)
- Zařízení iOS: **App Store**

#### **Gear**

Zapněte zařízení Gear.

#### Základy

#### **Mobilní zařízení**

- 2 Na obrazovce Aplikace klepněte na položku **Samsung Gear**. Bude-li to nutné, aktualizujte aplikaci Samsung Gear na nejnovější verzi.
- 3 Klepněte na položku **PŘIPOJIT KE GEAR**.
- 4 Když se objeví okno **Požadavek na párování zařízení Bluetooth**, potvrďte, že se hesla, která se zobrazí na zařízení Gear a na mobilním zařízení, shodují. Potom klepněte na položku **OK**.
- 5 Připojení dokončete podle pokynů na obrazovce.

Jakmile budou zařízení připojena, objeví se na obrazovce zařízení Gear návod. Podle pokynů na obrazovce si přečtěte informace o základním ovládání zařízení Gear.

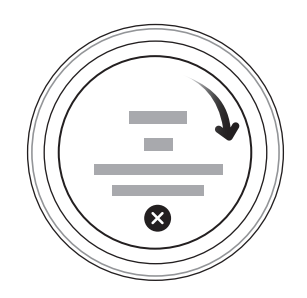

- Způsoby připojení a snímky obrazovky se mohou lišit v závislosti na zařízení a verzi softwaru.
	- Aplikaci Samsung Gear nelze nainstalovat do mobilních zařízení, která nepodporují synchronizaci se zařízením Gear. Ověřte, zda je vaše mobilní zařízení kompatibilní se zařízením Gear.
	- Podporovaná mobilní zařízení a funkce se mohou lišit v závislosti na oblasti, poskytovateli služeb a výrobci zařízení. Na adrese [www.samsung.com](http://www.samsung.com) naleznete seznam kompatibilních zařízení.

#### <span id="page-19-0"></span>**Připojování zařízení Gear k novému mobilnímu zařízení**

Když připojujete zařízení Gear k jinému mobilnímu zařízení, zobrazí se vyskakovací okno, které vás vyzve k obnovení zařízení Gear. Nezapomeňte si zálohovat všechna důležitá data uložená v zařízení Gear.

Zálohujte si data zařízení Gear v mobilním zařízení.

V mobilním zařízení otevřete obrazovku Aplikace a klepněte na položku **Samsung Gear** → **Nastavení** → **Záloha a obnovení** → **Záloha dat**.

- 2 Ukončete připojení mezi zařízením Gear a mobilním zařízením. Další informace naleznete v části [Odpojování od zařízení Gear.](#page-73-1)
- 3 Připojte zařízení Gear k jinému mobilnímu zařízení.

Další informace naleznete v části [Připojování zařízení Gear k mobilnímu zařízení.](#page-17-1)

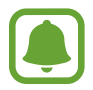

Pokud je mobilní zařízení, k němuž se chcete připojit, již připojeno k jinému zařízení Gear, vaše zařízení Gear nemůže navázat spojení. Odpojte vaše mobilní zařízení od předchozího zařízení Gear, abyste se mohli připojit k aktuálnímu zařízení Gear.

# **Vzdálené připojení**

Zařízení Gear můžete připojit k mobilnímu zařízení, když není připojení Bluetooth k dispozici. S tímto připojením můžete nadále přijímat oznámení z mobilního zařízení. Tato funkce se automaticky aktivuje, když se poprvé připojíte k mobilnímu zařízení prostřednictvím rozhraní Bluetooth.

Pokud není tato funkce zapnuta, otevřete v mobilním zařízení obrazovku Aplikace, klepněte na položku **Samsung Gear** → **Nastavení** → **Připojení Gear** a poté klepněte na přepínač **Vzdálené připojení**.

# <span id="page-20-0"></span>**Zapínání a vypínání obrazovky**

Chcete-li zapnout obrazovku, otočte kroužkem. Nebo stiskněte tlačítko Domů nebo tlačítko Zpět.

Chcete-li obrazovku vypnout, zakryjte ji dlaní. Pokud není zařízení Gear používáno po určitou dobu, obrazovka se vypne.

Obrazovku můžete také zapnout pomocí gesta. Další informace naleznete v části [Zařízení](#page-67-1).

# **Používání kroužku**

Otáčením kroužkem lze snadno ovládat různé funkce zařízení Gear.

- Zajistěte, aby se v oblasti kroužku nenacházely žádné cizí materiály.
	- Nepoužívejte kroužek v blízkosti magnetických polí, protože by tato pole mohla rušit vnitřní magnety kroužku a způsobit tak jeho poruchu.

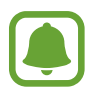

Pokud se kroužek neotáčí, obraťte se na servisní středisko Samsung. Nerozmontovávejte zařízení Gear.

#### **Přecházení mezi obrazovkami**

Otáčením kroužkem zobrazíte další obrazovky. Na obrazovce Hodinky zobrazte oznámení otáčením kroužkem doleva.

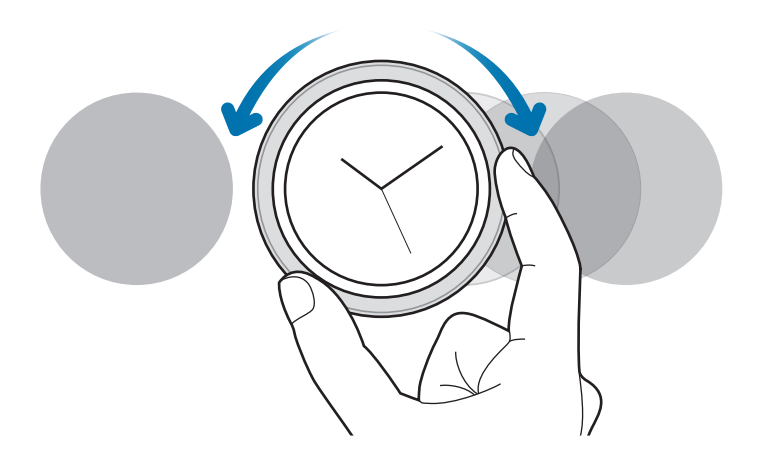

#### **Výběr položky**

Otáčením kroužkem zvýrazněte položku, kterou chcete vybrat, a poté na položku klepněte. Jak budete otáčet kroužkem, bude se pohybovat indikátor zvýraznění stejným směrem.

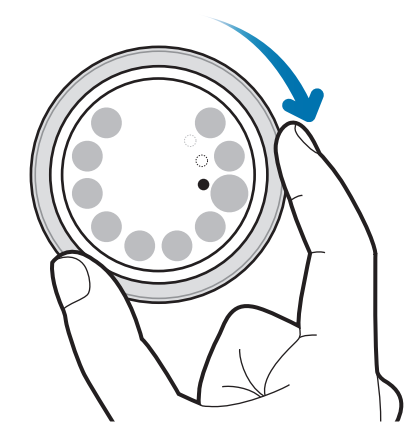

#### **Nastavení hodnoty expozice**

Otáčením kroužkem lze upravit hlasitost nebo jas. Při nastavování jasu otáčejte kroužkem doprava, chcete-li jas displeje zvýšit.

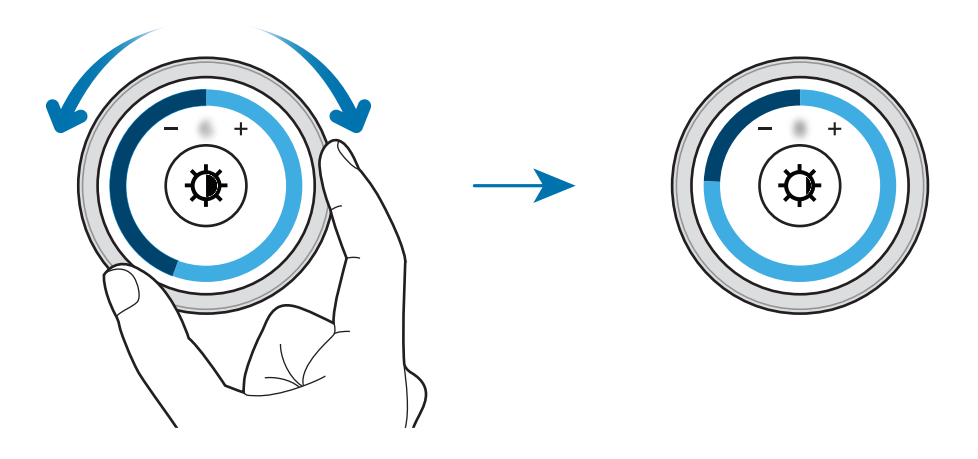

# <span id="page-22-0"></span>**Dotykový displej**

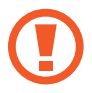

- Zabraňte styku dotykového displeje s jinými elektrickými zařízeními. Elektrostatické výboje mohou způsobit poruchu dotykového displeje.
- Aby nedošlo k poškození dotykového displeje, neklepejte na něj ostrými předměty a netlačte příliš silně prsty.

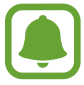

Zařízení Gear nemusí rozpoznat dotykové ovládání v blízkosti okrajů obrazovky, které se nachází mimo oblast dotykového vstupu.

#### **Klepnutí**

Chcete-li otevřít aplikaci, vybrat položku menu nebo stisknout tlačítko na obrazovce nebo zadat znaky pomocí klávesnice na obrazovce, klepněte na položku prstem.

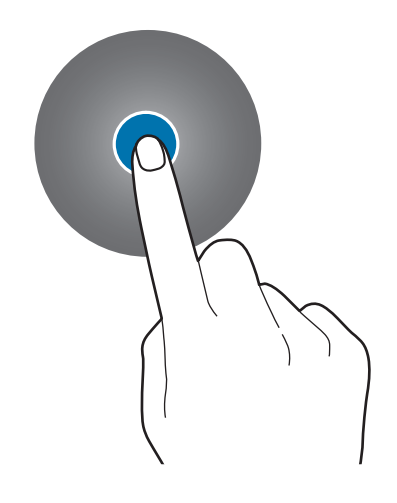

Základy

#### **Klepnutí a podržení**

Klepnutím na obrazovku a podržením po dobu dvou a více sekund vstoupíte do režimu úprav nebo zobrazíte dostupné možnosti.

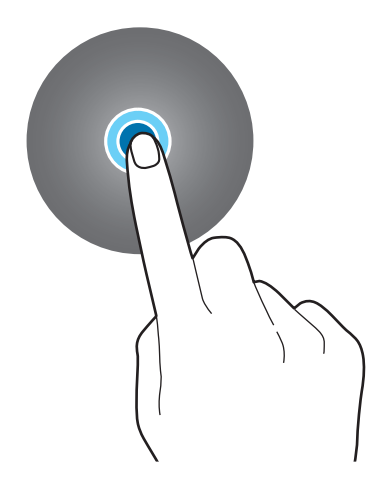

#### **Přetažení**

Chcete-li přesunout určitou položku, klepněte a podržte ji a přetáhněte ji do cílového umístění.

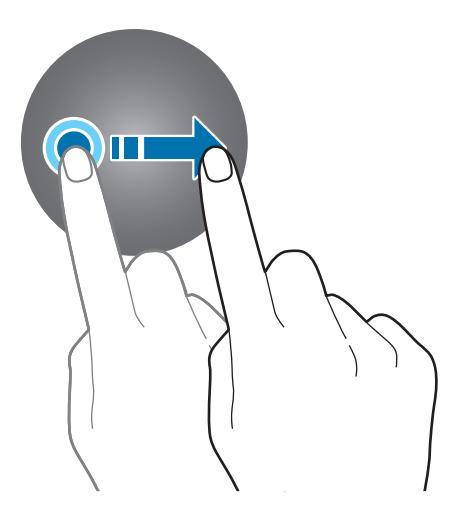

Základy

#### **Dvojité klepnutí**

Poklepejte na obrázek nebo na text, abyste je přiblížili. Chcete-li se vrátit zpět, znovu dvakrát klepněte.

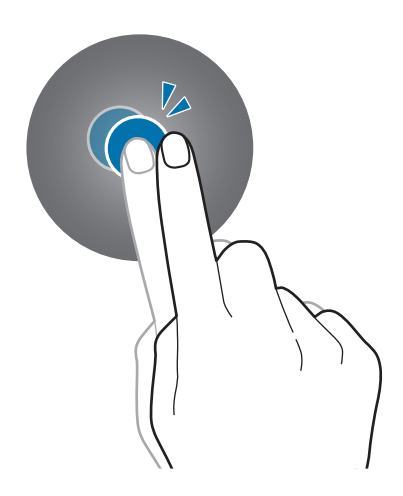

#### **Tažení**

Pro zobrazení dalších panelů potáhněte doleva nebo doprava.

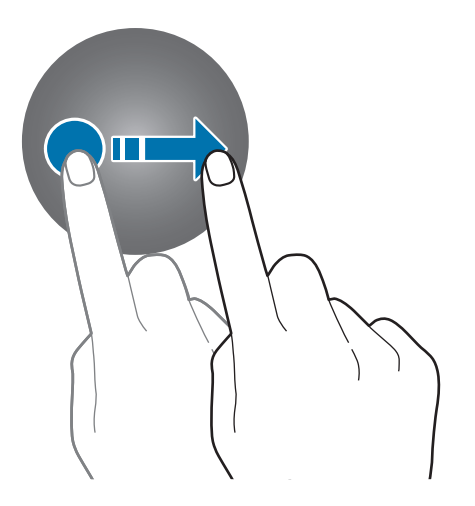

# <span id="page-25-0"></span>**Procházení obrazovky**

### **Přepínání mezi obrazovkou Hodinky a Aplikace**

Na obrazovce Hodinky stiskněte tlačítko Domů a otevřete obrazovku Aplikace.

Když se nenacházíte na obrazovce Hodinky, stiskněte tlačítko Domů, abyste se na obrazovku Hodinky vrátili.

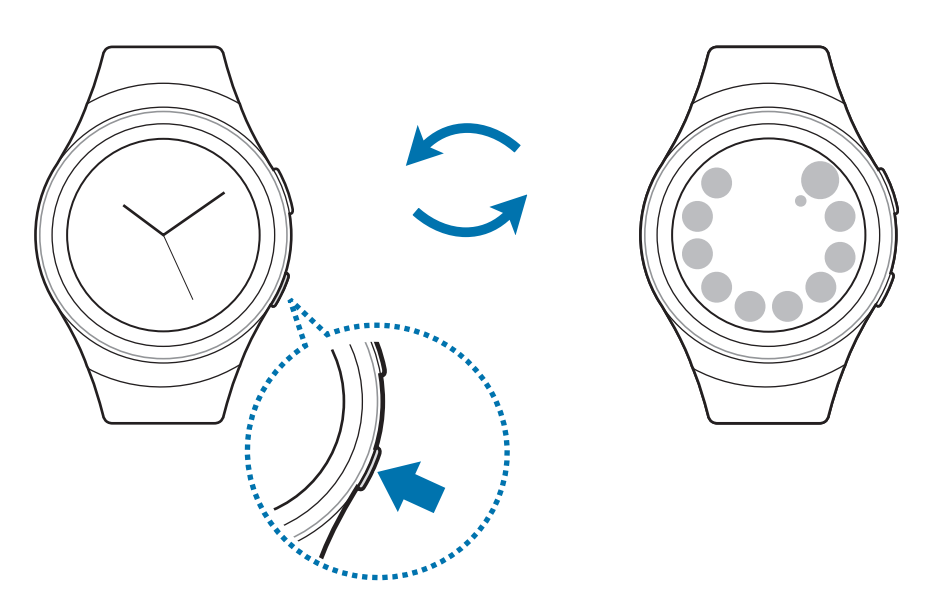

### **Návrat na předchozí obrazovku**

Stiskněte tlačítko Zpět. Rovněž můžete potáhnout dolů z horního okraje displeje.

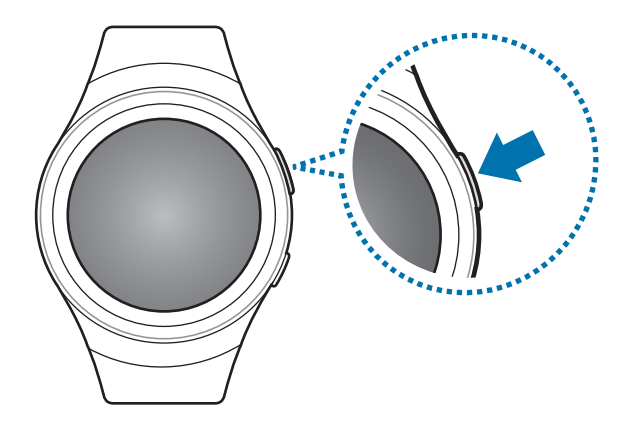

<span id="page-26-0"></span>Základy

## **Domovská obrazovka**

### **Úvod**

Domovská obrazovka může obsahovat více panelů. Obrazovka Hodinky je výchozím bodem domovské obrazovky. Otočením kroužkem zobrazíte položky na obrazovce, jako jsou například oznámení nebo nástroje.

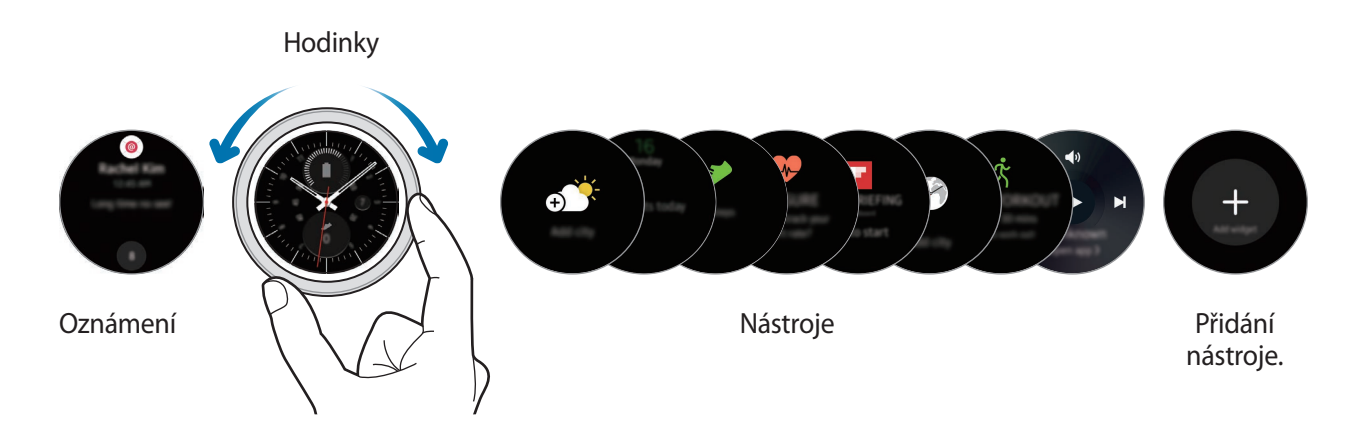

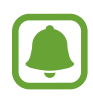

Dostupné nástroje, oznámení a jejich uspořádání se mohou lišit v závislosti na verzi softwaru.

### **Panel s oznámeními**

Mějte vždy aktuální informace o událostech, oznámeních a zprávách z mobilního zařízení.

Když obdržíte oznámení, zobrazí se v horní části displeje a po několika sekundách zmizí a zařízení Gear zavibruje.

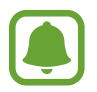

Zařízení Gear nemá reproduktor, takže po přijetí oznámení pouze zavibruje a neozve se žádný zvuk. Chcete-li nakonfigurovat nastavení vibrací, přečtěte si informace v části [Vibrace](#page-66-1).

```
Základy
```
#### **Zobrazení příchozích oznámení**

Klepněte na obrazovku oznámení. Umožňuje zobrazit podrobnosti o oznámení.

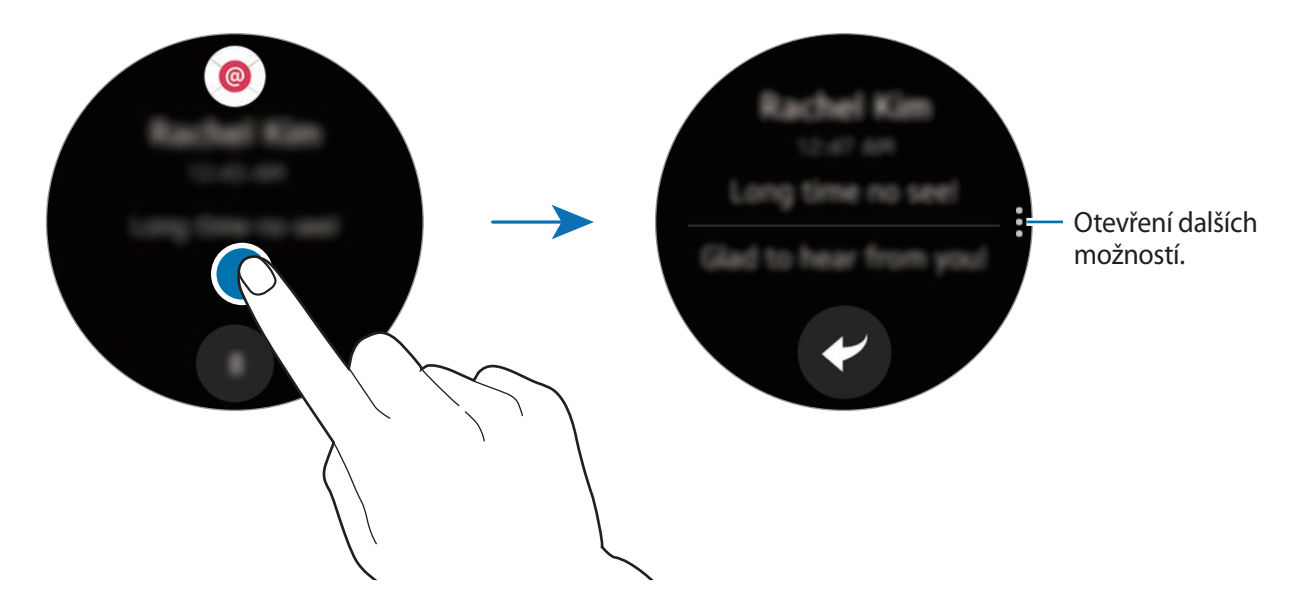

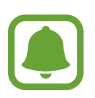

Pokud zpráva obsahuje dlouhé texty nebo přílohy, zkontrolujte podrobnosti zprávy v mobilním zařízení.

#### **Zobrazení dalších oznámení**

Klepněte na číslo ve spodní části panelu. Můžete zobrazovat další oznámení přijatá ze stejné aplikace. Chcete-li zobrazit oznámení přijatá z jiných aplikací, otáčejte kroužkem doleva.

#### **Odstraňování oznámení**

Odstraňte oznámení přetažením směrem nahoru od dolního okraje displeje ve chvíli, kdy je oznámení zobrazeno.

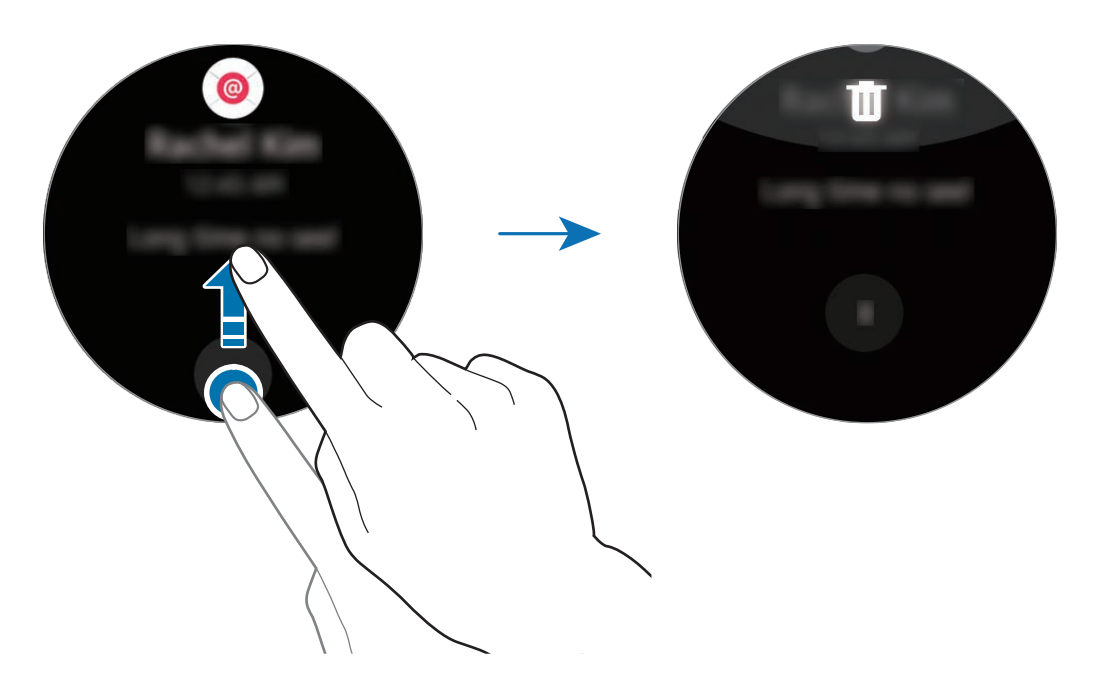

#### **Blokování oznámení**

- 1 Vyberte oznámení z aplikace, kterou chcete blokovat.
- 2 Klepnutím na oznámení zobrazte podrobnosti.
- 3 Klepněte na položku , otočte kroužkem na položku **Blok. aplikaci** a klepněte na položku **Blok. aplikaci**.

Zařízení Gear již nadále nebude přijímat oznámení z této aplikace.

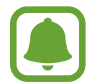

Můžete blokovat oznámení z konkrétních aplikaci v zařízení Gear. Když jste v zařízení Gear nepřijali žádná oznámení, můžete oznámení blokovat prostřednictvím mobilního zařízení. V mobilním zařízení otevřete obrazovku Aplikace, klepněte na položku **Samsung Gear** → **Oznámení** → **Správa oznámení**.

```
Základy
```
### **Obrazovka Hodinky**

Zobrazí aktuální čas. Můžete také zkontrolovat stav baterie, datum, počet kroků a další funkce.

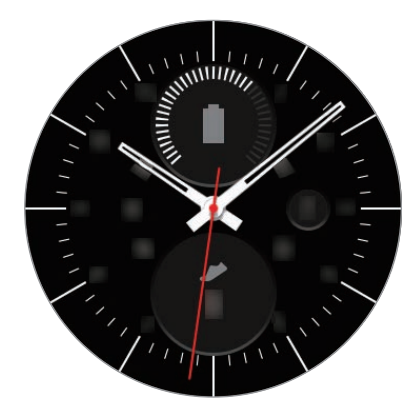

Když se nenacházíte na obrazovce Hodinky, stisknutím tlačítka Domů otevřete obrazovku Hodinky. Pokud budete mít nezkontrolovaná upozornění, objeví se na obrazovce oranžová tečka.

#### **Změna vzhledu hodinek**

Klepněte na obrazovku Hodinky a podržte stisknuto, poté otáčením kroužkem zvolte vzhled hodinek. Hodinky lze upravovat rovněž klepnutím na položku **STYLIZOVAT**.

Vzhled hodinek zařízení Gear je rovněž možné měnit pomocí mobilního zařízení. V mobilním zařízení otevřete obrazovku Aplikace, klepněte na položku **Samsung Gear** → **Ciferníky**.

### **Nástroje**

Na domovskou obrazovku lze přidávat nástroje. Nástroje jsou malé aplikace nabízející omezené funkce v podobě poskytování informací a usnadňování přístupu. Ve výchozím nastavení můžete používat následující nástroje.

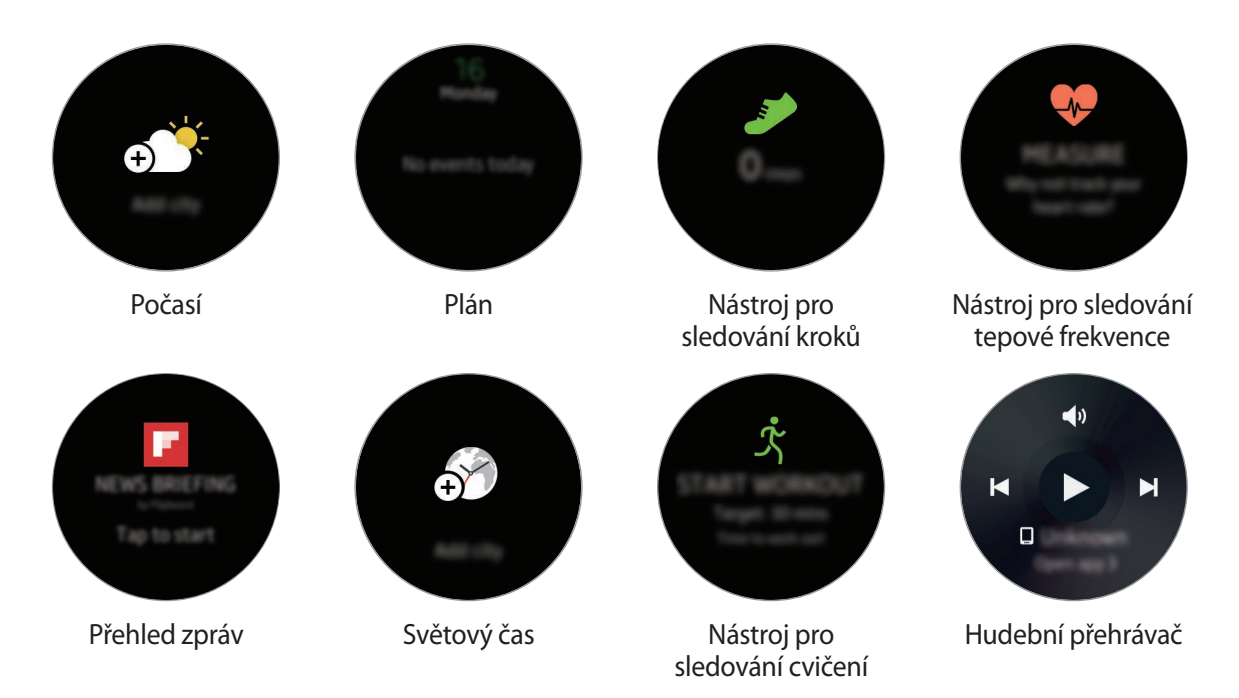

#### <span id="page-31-0"></span>**Přidávání nástrojů**

Na domovskou obrazovku můžete přidávat další nástroje.

Klepněte na položku  $\bigoplus$  a vyberte nástroj. Vybraný nástroj se zobrazí v novém panelu.

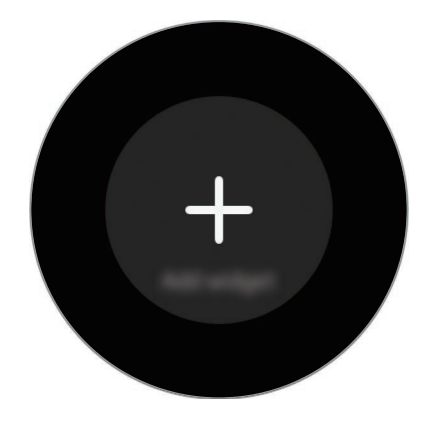

#### **Odebírání nástrojů**

Klepněte na nástroj a podržte jej, pak klepněte na položku  $\ominus$ .

# **Stavový panel**

Na tomto panelu můžete sledovat aktuální stav a konfigurovat základní nastavení.

Na obrazovce Hodinky potáhněte dolů z horního okraje displeje.

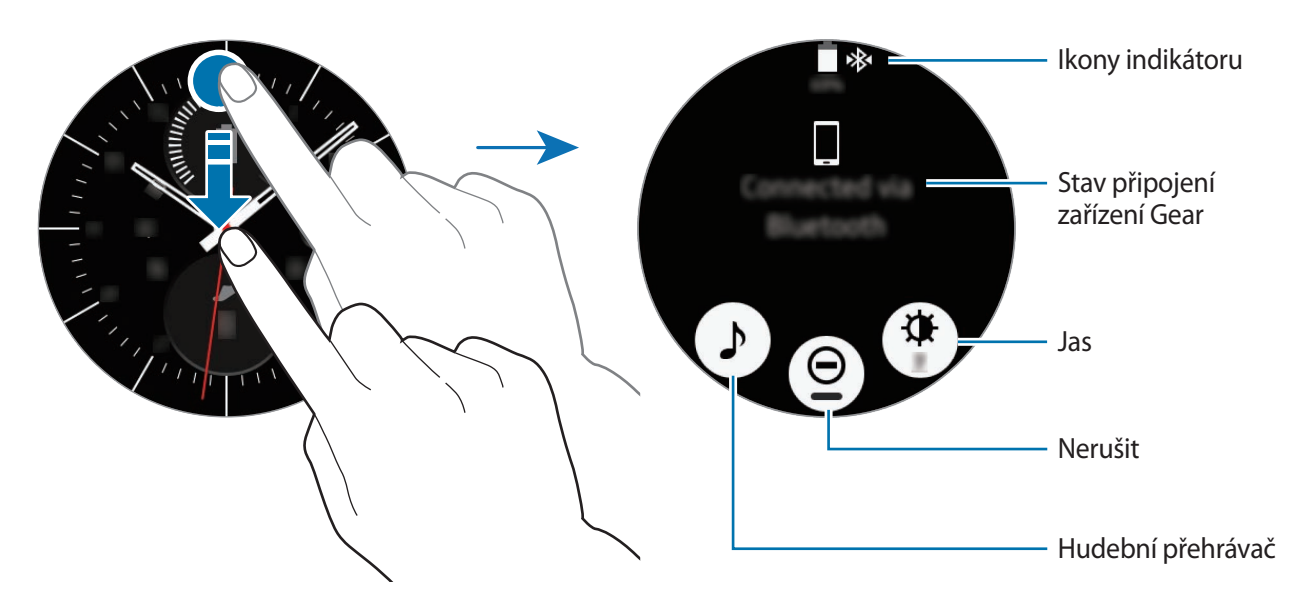

#### **Ikony indikátoru**

Ikony indikátoru se zobrazí v horní části obrazovky. Ikony uvedené v tabulce níže se vyskytují nejčastěji.

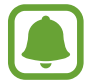

Zobrazené ikony indikátoru se mohou lišit v závislosti na oblasti.

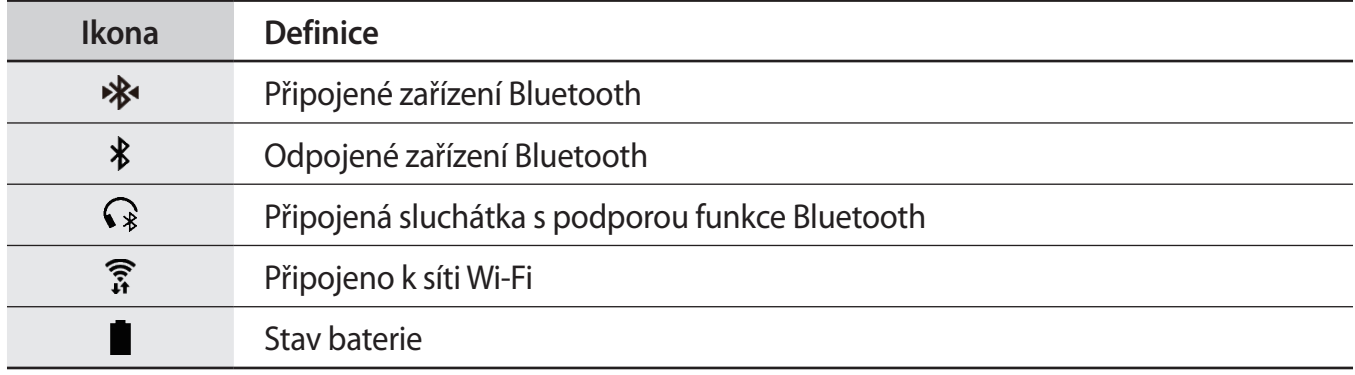

#### **Přehrávání hudby**

Můžete přehrávat hudbu uloženou v zařízení Gear nebo v mobilním zařízení.

Na stavovém panelu klepněte na položku  $\blacktriangleright$ .

#### **Režim Nerušit**

Zařízení Gear lze nastavit tak, při přijetí oznámení zavibrovalo a rozsvítilo displej. Upozornění budou nadále fungovat normálně.

Na stavovém panelu klepněte na položku  $\Theta$ .

V horní části obrazovky Hodinky se zobrazí ikona .

#### **Nastavení jasu**

V zařízení Gear můžete nastavit jas displeje tak, aby vyhovoval okolnímu prostředí.

Na stavovém panelu klepněte na položku  $\bigoplus$  a upravte jas otočením kroužkem nebo pomocí tlačítek  $+$  či  $-$ .

### <span id="page-33-0"></span>**Obrazovka Aplikace**

Na obrazovce Aplikace se zobrazí ikony všech aplikací.

Na obrazovce Hodinky stisknutím tlačítka Domů přejdete na obrazovku Aplikace.

Chcete-li zobrazit ostatní panely, otočte kroužkem. Rovněž můžete klepnout na položku  $\bullet$  nebo potáhnout displej doleva či doprava.

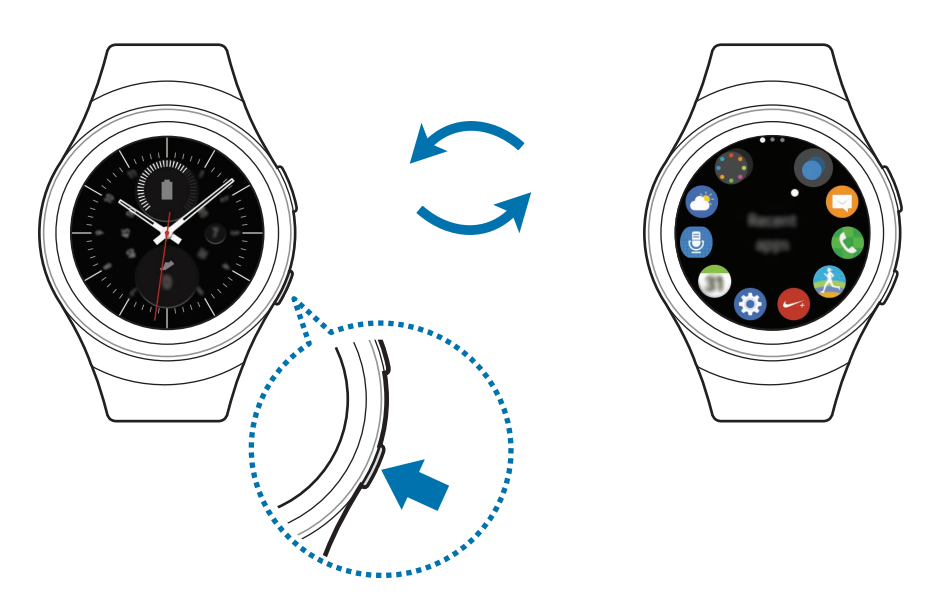

#### **Spouštění aplikací**

Na obrazovce Aplikace otevřete aplikaci klepnutím na ikonu.

Chcete-li otevřít aplikaci ze seznamu posledních aplikací, klepněte na obrazovce Aplikace na položku **Poslední aplikace** a vyberte okno poslední aplikace.

#### **Zavírání aplikací**

- 1 Na obrazovce Aplikace klepněte na položku **Poslední aplikace**.
- 2 Otočením kroužkem zvýrazněte aplikaci, kterou chcete zavřít.
- $3$  Klepněte na položku $\infty$ .

Pro zavření všech spuštěných aplikací klepněte na položku **ZAVŘÍT VŠE**.

#### <span id="page-34-0"></span>**Přesouvání položek**

Na obrazovce Aplikace klepněte na obrazovku a podržte ji stisknutou, poté klepněte na aplikaci a podržte ji, následně ji přetáhněte do požadovaného umístění.

Aplikace v zařízení Gear je rovněž uspořádat pomocí mobilního zařízení. Další informace naleznete v části nápovědy [Uspořádání aplikací](#page-75-1) aplikace Samsung Gear.

#### **Instalace aplikací**

Můžete nakupovat a stahovat aplikace speciálně navržené pro zařízení Gear. Chcete-li tuto funkci použít, musí být zařízení Gear propojeno s mobilním zařízením.

Na obrazovce Aplikace klepněte na položku **Získat další apl.**

Na mobilním zařízení se automaticky spustí obchod **Samsung Gear Apps**. V obchodě můžete procházet a stahovat aplikace.

#### **Odinstalování aplikací**

Na obrazovce Aplikace klepněte na obrazovku a podržte ji. U aplikací, které můžete odinstalovat, se objeví ikona  $\ominus$ . Vyberte aplikaci a klepněte na položku  $\checkmark$ .

Aplikace ze zařízení Gear můžete také odinstalovat pomocí mobilního zařízení. Další informace naleznete v části nápovědy [Odinstalování aplikací](#page-75-2) aplikace Samsung Gear.

## **Nastavení zámku displeje**

Zabraňte ostatním v přístupu do zařízení Gear, když jej nemáte nasazené. Pokud jste povolili funkci zámku displeje, aktivuje se po sundání zařízení Gear. Po aktivaci této funkce vyžaduje zařízení Gear při zapnutí displeje kód pro odemčení.

#### **Nastavení kódu PIN**

Na obrazovce Aplikace klepněte na položku **Nastavení** → **Zamyk. obraz.** → **Zamyk. obraz.** → **PIN kód**.

Kód PIN se skládá pouze z čísel. Zadejte čtyři čísla a pak kód PIN opětovným zadáním ověřte.

#### <span id="page-35-0"></span>**Odemykání zařízení Gear**

Zapněte displej a zadejte kód pro odemčení.

Chcete-li tuto funkci deaktivovat, klepněte na obrazovce Aplikace na položku **Nastavení** → **Zamyk. obraz.** → **Zamyk. obraz.**, zadejte PIN a poté klepněte na položku **Žádná**.

# **Zadávání textu**

### **Úvod**

Jakmile je možné zadávat text, automaticky se zobrazí obrazovka pro zadávání textu. Napište zprávu s využitím textové šablony nebo emotikon. K psaní textů lze použít rovněž hlasové zadávání nebo klávesnici.

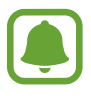

Rozvržení obrazovky se může lišit podle konkrétní spouštěné aplikace.

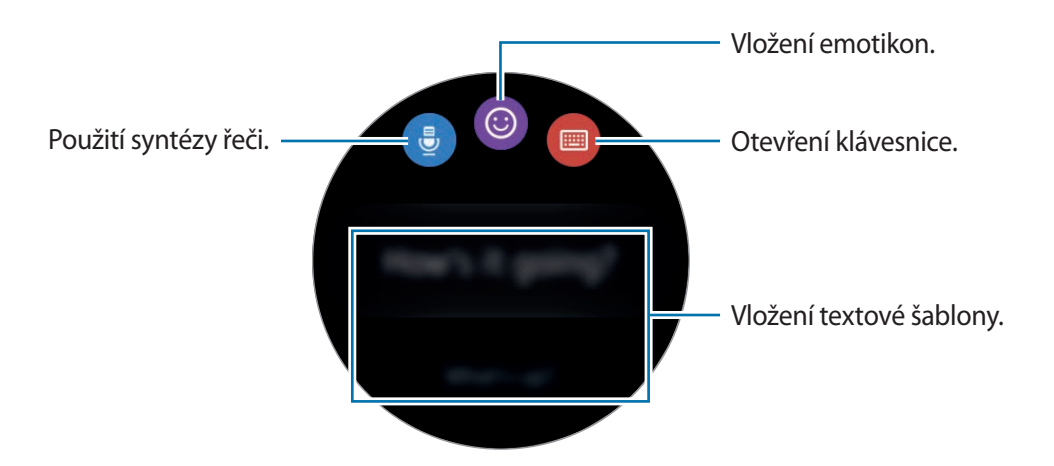
### **Používání hlasového zadávání**

Klepněte na položku ● a vyslovte zprávu, kterou chcete napsat. Po dokončení operace klepněte na položku  $\mathbb{Z}$ .

Chcete-li změnit rozpoznaný jazyk, klepněte na položku → **Jazyk**.

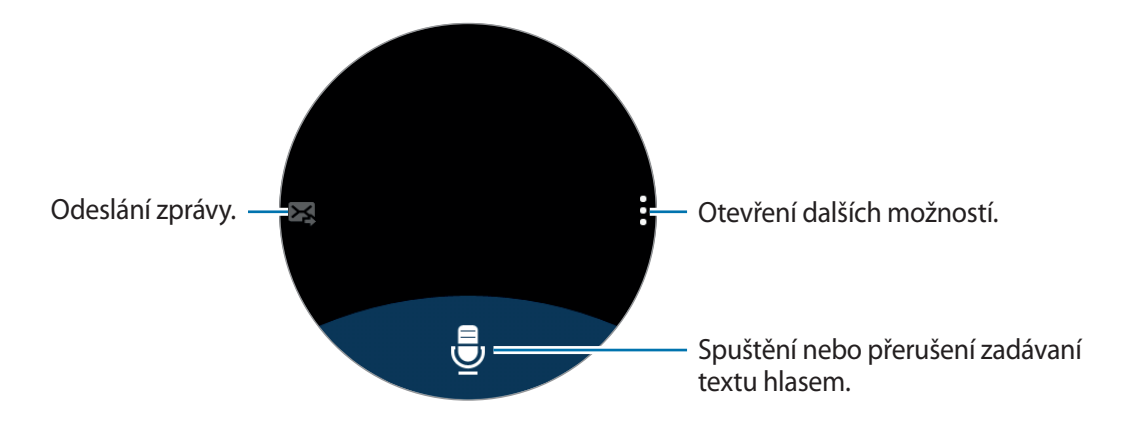

- Tato funkce není v některých jazycích podporována.
- Je-li zařízení Gear připojeno k mobilnímu zařízení prostřednictvím rozhraní Bluetooth, bude pro zařízení Gear použito nastavení jazyka platné v mobilním zařízení.
- **Rady pro lepší rozpoznávání hlasu**
	- Mluvte čistě.
	- Mluvte na tichých místech.
	- Nepoužívejte urážlivá nebo slangová slova.
	- Vyhněte se mluvení nářečími.

Zařízení Gear nemusí vaši vyslovenou zprávu rozpoznat v závislosti na okolí nebo způsobu vaší mluvy.

### **Použití klávesnice**

Každá klávesa obsahuje tři nebo čtyři znaky. Chcete-li zadat znak, klepněte opakovaně na příslušnou klávesu, dokud se nezobrazí požadovaný znak.

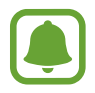

- Zadávání textu není v některých jazycích podporováno. Chcete-li zadat text, musíte změnit jazyk zadávání textu na jeden z podporovaných jazyků.
- Rozložení klávesnice se může lišit v závislosti na konkrétní oblasti.

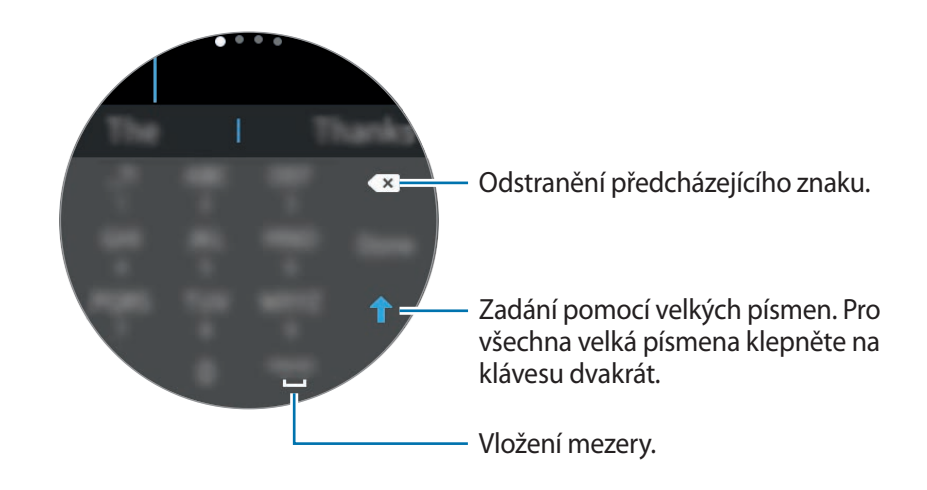

#### **Změna režimu zadávání textu**

Režim zadávání textu můžete změnit otočením kroužkem. Přepínat lze mezi režimem vkládání znaků, režimem vkládání čísel, režimem vkládání interpunkce a režimem vkládání emotikonů.

#### **Změna jazyka zadávání textu**

Potáhněte mezerník doleva nebo doprava.

Chcete-li přidat další jazyky, přepněte do režimu vkládání čísel, režimu vkládání interpunkce nebo režimu vkládání emotikonů. Poté klepněte na položku **↔ Vyberte jaz. zadávání** a vyberte jazyk, který chcete přidat. Můžete používat až dva jazyky.

## **Zachycení obrazovky**

Během používání zařízení Gear můžete pořizovat snímky obrazovky.

Stiskněte tlačítko Domů a podržte jej stisknutí, poté přetáhněte prstem po obrazovce doprava. Pořízené snímky můžete zobrazit v **Galerie**.

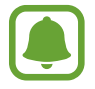

Snímky obrazovky nelze vytvářet při používání některých aplikací a funkcí.

## **Aktualizace zařízení Gear**

Zařízení Gear lze aktualizovat na nejnovější software.

#### **Aktualizace pomocí bezdrátového připojení**

Zařízení Gear lze přímo aktualizovat na nejnovější software pomocí služby bezdrátového zasílání firmwaru (FOTA).

- 1 Klepněte na aplikaci **Samsung Gear** na obrazovce Aplikace mobilního zařízení.
- 2 Klepněte na položku **Nastavení**.
- 3 Klepněte na položku **O Gear** <sup>→</sup> **Aktualizace softwaru pro produkty Gear** <sup>→</sup> **Aktualizovat**.
- 4 Klepněte na položku **STÁHNOUT** a nainstalujte do mobilního zařízení nejnovější software.
- 5 Přečtěte si informace na obrazovce a klepněte na položku **OK**.

Zařízení Gear zkopíruje aktualizovaný software z mobilního zařízení a restartuje se.

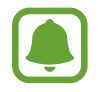

Chcete-li automaticky kontrolovat dostupné aktualizace, aktivujte klepnutím přepínač **Aut. kontrola aktualizací**. Aktualizace se stáhnou, pouze pokud je zařízení připojeno k síti Wi-Fi.

# **Aplikace**

## **Zprávy**

### **Úvod**

Zařízení Gear umožňuje prohlížet zprávy a odpovídat na ně nebo volat odesilatele.

### **Zobrazení zpráv**

1 Na obrazovce Aplikace klepněte na položku **Zprávy**.

2 Procházejte seznamem zpráv a poté vyberte kontakt, čímž se zobrazí vaše konverzace. Chcete-li zobrazit zprávu v mobilním zařízení, klepněte na položku → **Zobr. v tel.** Chcete-li na zprávu odpovědět, klepněte na položku  $\bullet$  a zadejte svoji zprávu.

### **Odesílání zpráv**

1 Na obrazovce Aplikace klepněte na položku **Zprávy**.

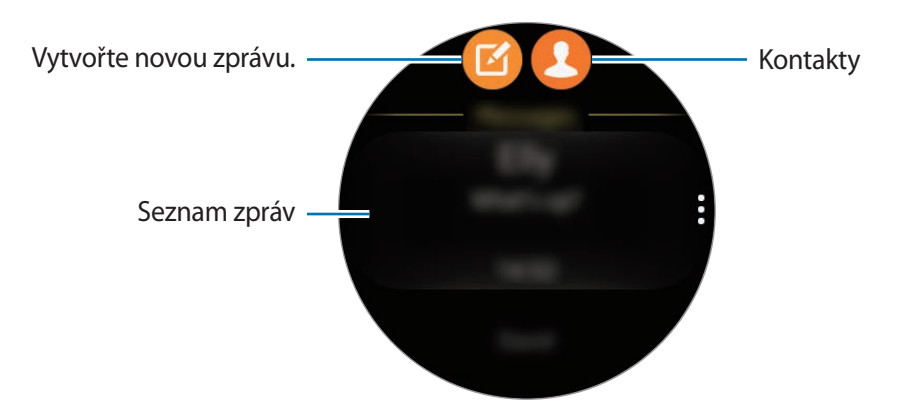

2 Klepněte na položku .

Případně můžete zvolit příjemce zprávy klepnutím na položku **O** nebo výběrem kontaktu z kontaktů v seznamu zpráv.

- 3 Přidejte příjemce a klepněte na položku **DALŠÍ**.
- 4 Jedním z dostupných způsobů zadejte text.

Zprávy se automaticky odešlou příjemcům.

Pokud zadáváte texty pomocí hlasového zadávání nebo pomocí klávesnice, odešlete zprávu klepnutím na položku **...** 

## **Telefon**

## **Úvod**

Můžete zahajovat hovory nebo přijímat oznámení o příchozích hovorech. Hlasové konverzace jsou možné jen prostřednictvím připojeného mobilního zařízení.

## **Přijímání hovorů**

#### **Přijímání hovorů**

V případě příchozího volání přetáhněte položku doprava.

Na mobilním zařízení se automaticky spustí funkce volání. Konverzujte pomocí mobilního zařízení. Pokud je aktivována funkce hlasového ovládání, řekněte "Přijmout" a přijměte volání. Další informace naleznete v části [Volat.](#page-67-0)

#### **Odmítnutí hovoru**

Odmítnutí příchozího hovoru a odeslání zprávy odmítnutí volajícímu.

V případě příchozího volání přetáhněte položku « doleva. Chcete-li odeslat zprávu při odmítání příchozího hovoru, potáhněte nahoru od dolního okraje obrazovky.

Pokud je aktivována funkce hlasového ovládání, řekněte "Odmítnout" a odmítněte volání. Další informace naleznete v části [Volat](#page-67-0).

#### **Zmeškané hovory**

Zmeškáte-li hovor, zobrazí se na displeji oznámení. Na obrazovce Hodinky zobrazte oznámení o zmeškaných hovorech otáčením kroužkem doleva. Případně zobrazte zmeškané hovory klenutím na položku **Telefon** na obrazovce Aplikace.

### **Volání**

Na obrazovce Aplikace klepněte na položku **Telefon**.

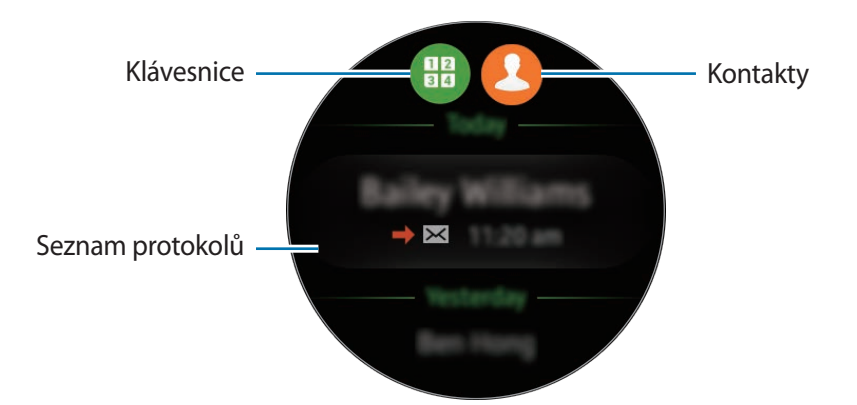

Použijte jednu z následujících metod:

- Klepněte na položku  $\blacksquare$ , zadejte číslo pomocí klávesnice a pak klepněte na položku  $\blacksquare$ .
- $\cdot$  Klepněte na položku  $\Omega$ , vyhledejte nebo vyberte kontakt, potom klepněte na položku  $\Omega$ .
- Procházejte seznamem protokolu, vyberte položku protokolu a poté klepněte na položku .

Když na zařízení Gear zahájíte hovor, volání se automaticky spustí na mobilním zařízení. Konverzujte pomocí mobilního zařízení.

#### **Tísňová volání**

K tísňovému volání používejte mobilní zařízení. Když se pokusíte o tísňové volání z chytrých hodinek Gear, otevře se místní okno s výzvou, abyste použili mobilní zařízení.

## **S Health**

## **Úvod**

Aplikace S Health pomáhá při správě vašeho zdraví a kondice. Stanovte si cíle cvičení a pravidelně zaznamenávejte a kontrolujte své pokroky.

Po synchronizaci zařízení Gear s kompatibilní aplikací S Health můžete používat další funkce. Další funkce zahrnují kontrolu jednotlivých záznamů o tepové frekvenci a další možnosti.

Na obrazovce Aplikace klepněte na položku **S Health**. Při prvním spuštění této aplikace nebo po obnovení dat klepněte na položku **START**.

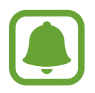

Nástroje pro sledování 24hodinové aktivity, kroků, cvičení, tepové frekvence, vody a kofeinu jsou určeny pouze pro rekreační, pohodové a fitness účely. Neslouží k lékařským účelům. Před použitím těchto funkcí si pečlivě přečtěte pokyny.

### <span id="page-42-0"></span>**Správné nošení zařízení Gear**

Při měření tepové frekvence noste zařízení Gear dostatečně utažené na ruce nad zápěstím jako na obrázku níže. Neutahujte zařízení Gear příliš pevně.

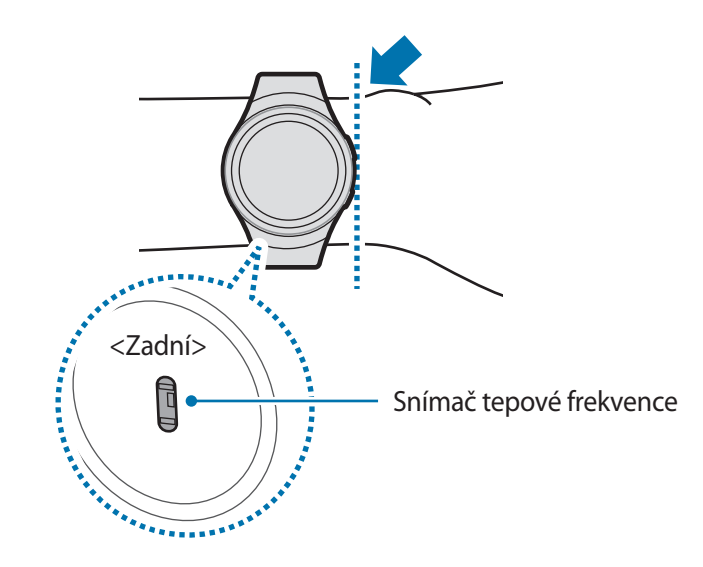

#### Aplikace

- 
- Přesnost snímače tepové frekvence se může snížit v závislosti na podmínkách měření a okolí.
- Funkce měření tepové frekvence používejte pouze pro měření tepové frekvence.
- Nedívejte se přímo do světla snímače tepové frekvence. Mohlo by dojít k poškození vašeho zraku. Zajistěte, aby se děti nedívaly přímo do světla.
- Nízké okolní teploty mohou během zimy nebo studeného počasí měření ovlivnit, proto se při kontrole tepové frekvence udržujte v teple.
- Měření tepové frekvence provádějte když sedíte a jste v klidu. V průběhu měření tepové frekvence se nepohybujte. Mohlo by dojít k nepřesnému záznamu tepové frekvence.
- Pokud se hodnota velmi liší od očekávané tepové frekvence, odpočívejte po dobu 30 minut a pak měření opakujte.
- Kouření nebo pití alkoholu před prováděním měření může způsobit odchylky tepové frekvence od normální tepové frekvence.
- Během měření tepové frekvence nemluvte, nezívejte ani zhluboka nedýchejte. Mohlo by dojít k nepřesnému záznamu tepové frekvence.
- Jelikož snímač tepové frekvence používá světlo k odhadu tepové frekvence, jeho přesnost se může lišit z důvodu fyzických faktorů, které ovlivňují absorpci světla a odrazy, například krevní oběh / krevní tlak, stav kůže a umístění a koncentrace cév. Navíc, pokud je vaše tepová frekvence velmi nízká nebo vysoká, mohou být měření nepřesná.
- Uživatelé s tenkými zápěstími mohou obdržet nepřesné výsledky měření tepové frekvence pokud je zařízení volné, což způsobuje nerovnoměrné odrážení světla. Pokud měření tepové frekvence nepracuje správně, upravte polohu snímače tepové frekvence zařízení doprava, doleva, nahoru nebo dolů na vašem zápěstí nebo otočte zařízení tak, aby byl snímač tepové frekvence umístěn pevně proti boku vašeho zápěstí.
- Pokud je snímač tepové frekvence špinavý, otřete ho a zkuste to znovu. Překážky mezi řemínkem zařízení a vašim zápěstím, například ochlupení, nečistoty nebo jiné objekty, mohou bránit rovnoměrnému odrážení světla. Před použitím nezapomeňte takové překážky odstranit.
- Pokud začne být zařízení na dotyk příliš horké, odstraňte ho, než se ochladí. Vystavení kůže působení horkého povrchu zařízení po delší dobu může způsobit popáleniny.

### **Nástroj pro sledování 24hodinové aktivity**

Vaše zařízení Gear dokáže monitorovat a zaznamenávat vaši aktivitu během dne a podporovat váš zdravý životní styl.

Na obrazovce Aplikace klepněte na položku **S Health**.

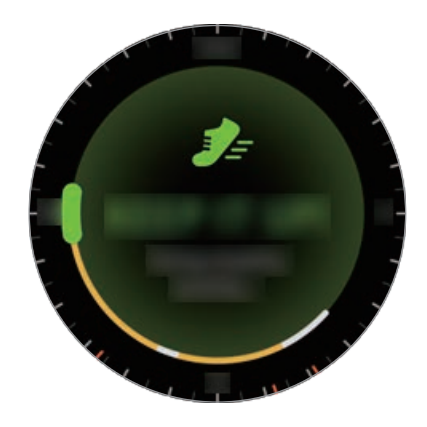

- **Zdravá aktivita**: Značí, zda se procházíte nebo běžíte. Pokud uděláte více než 100 kroků za minutu po dobu alespoň 10 po sobě jdoucích minut, zařízení Gear vás bude podporovat, abyste pokračovali.
- **Lehká aktivita**: Značí čas strávený lehkou aktivitou, ale nikoli těžkým cvičením nebo nečinností.
- **Doba nečinnosti**: Značí čas strávený bez pohybu po dobu jedné hodiny nebo více. Zařízení Gear se vás bude snažit udržet aktivními, proto vás po 50 minutách nečinnosti vyzve k pohybu.

Klepnutím na obrazovku a otočením kroužkem můžete zobrazit podrobnosti protokolu aktivity.

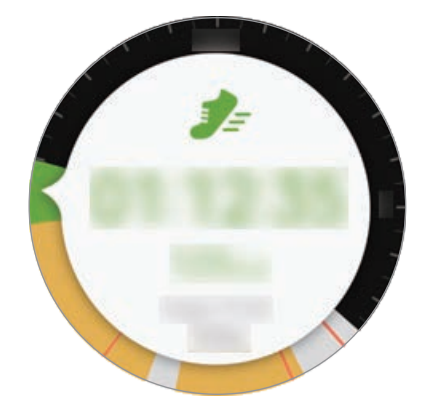

### **Nástroj pro sledování kroků**

Zařízení Gear počítá počet kroků, které jste provedli, a měří uraženou vzdálenost.

- 1 Na obrazovce Aplikace klepněte na položku **S Health**.
- 2 Otočte kroužkem doprava a otevřete panel nástroje pro sledování kroků.

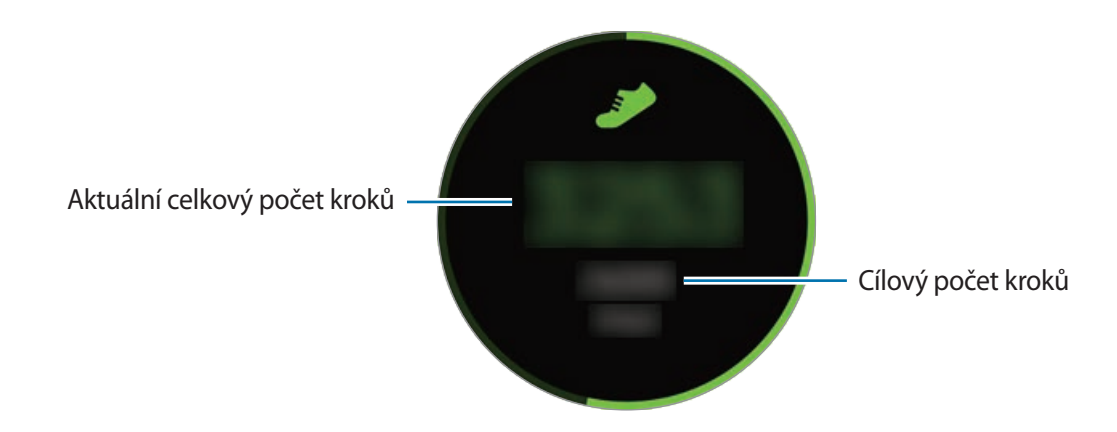

Klepnutím na obrazovku zobrazte graf záznamů počtu kroků. Chcete-li zobrazit záznamy podle dnů, otočte kroužkem.

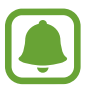

- Když nástroj pro sledování kroků sleduje vaše kroky a pak zobrazuje počet kroků, může dojít ke krátké prodlevě. Můžete se také setkat s krátkou prodlevou, než vyskakovací okno naznačí, že váš cíl byl dosažen.
- Pokud používáte nástroj pro sledování kroků při jízdě autem nebo vlakem, mohou počet kroků ovlivňovat vibrace.

### **Nástroj pro sledování cvičení**

Ukládá vaše údaje o cvičení a spálených kaloriích pomocí funkce cvičení aplikace S Health.

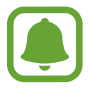

- Po propojení zařízení Gear a mobilního zařízení využívá tato funkce informace o poloze mobilního zařízení. Pokud není funkce polohy mobilního zařízení zapnuta, automaticky se aktivuje.
- Před použitím této funkce doporučujeme těhotným ženám, starším osobám a dětem, uživatelům trpícím různými chorobami, například nemocemi srdce nebo vysokým krevním tlakem, obrátit se pro rady na licencovaného zdravotníka.
- Pokud trpíte závratěmi, cítíte bolest nebo máte během cvičení potíže s dýcháním, přestaňte tuto funkci používat a vyhledejte radu licencovaného zdravotníka.

#### **Před cvičením ve studeném počasí vezměte na vědomí následující podmínky:**

- Nepoužívejte zařízení ve studeném počasí. Je-li to možné, používejte zařízení uvnitř.
- Pokud používáte zařízení venku ve studeném počasí, zakryjte zařízení Gear před použitím rukávy.
- Pokud jste právě zakoupili nebo resetovali zařízení Gear, přečtěte si údaje na obrazovce týkající se aplikace a vytvořte váš profil.

#### **Cvičení se zařízením Gear**

- 1 Na obrazovce Aplikace klepněte na položku **S Health**.
- 2 Otočte kroužkem doprava a otevřete obrazovku nástroje pro sledování cvičení.
- $3$  Klepněte na položku  $\ominus$  a vyberte typ cvičení, jež chcete monitorovat.

#### Aplikace

- 4 Klepněte na položku  $\vee$  a povolte této aplikaci používat aktuální polohu během cvičení. Ve standardním nastavení se uloží předvolba sdílení informací o poloze.
- 5 Otočte kroužkem doprava a vyberte typ cíle.
- 6 Klepněte na cílovou hodnotu.
- 7 Otočením kroužkem nastavte cíl a klepněte na položku **NASTAVIT**.
- 8 Chcete-li zahájit monitorování cvičení, klepněte na položku **START**.

Otočením kroužkem můžete zobrazovat informace o cvičení, jako jsou spálené kalorie a aktuální rychlost.

Chcete-li poslouchat hudbu prostřednictvím Bluetooth sluchátek, otočte kroužkem doprava.

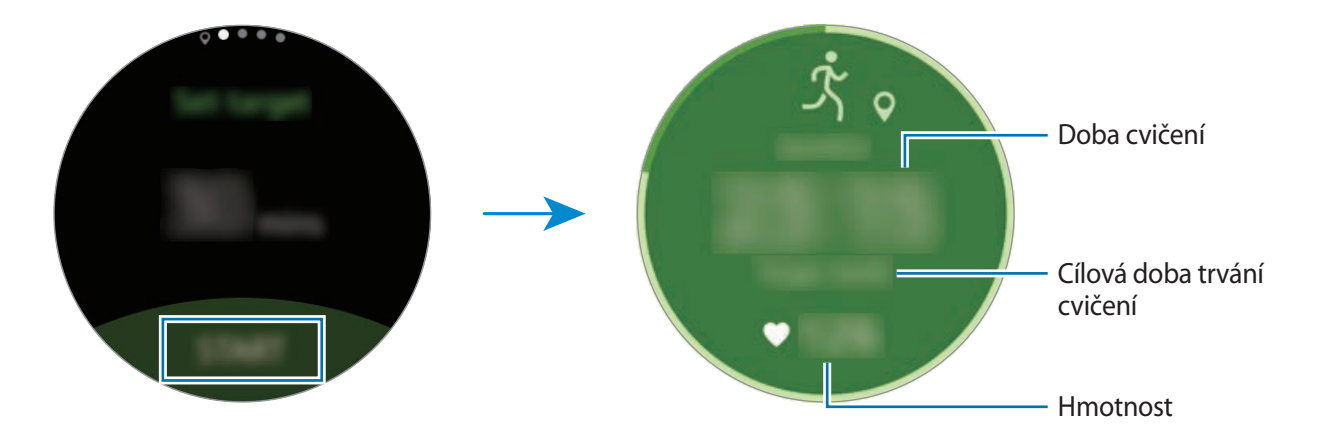

9 Chcete-li cvičení dokončit, klepněte na obrazovku a pak klepněte na položku **POZASTAVIT** <sup>→</sup> .

 $10$  Otáčením kroužkem zobrazíte informace o cvičení.

### **Nástroj pro sledování tepové frekvence**

Měří a zaznamenává tepovou frekvenci.

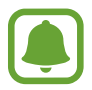

- Nástroj pro sledování tepové frekvence zařízení Gear je určen pouze pro cvičení a informační účely a není určen pro použití při diagnostice nemocí nebo jiných stavů, nebo při léčbě, zmírňování, ošetřování nebo prevenci nemocí.
- Pro přesnější měření tepové frekvence pomocí zařízení Gear noste zařízení Gear pevně utažené okolo předloktí těsně nad zápěstím. Podrobnosti naleznete v části [Správné](#page-42-0)  [nošení zařízení Gear](#page-42-0).

#### **Před měřením tepové frekvence vezměte na vědomí následující podmínky:**

- Před provedením měření 5 minut odpočívejte.
- Pokud se měření velmi liší od očekávané tepové frekvence, odpočívejte po dobu 30 minut a pak měření opakujte.
- Během zimy nebo ve studeném počasí se při měření tepové frekvence udržujte v teple.
- Kouření nebo pití alkoholu před prováděním měření může způsobit odchylky tepové frekvence od normální tepové frekvence.
- Během měření tepové frekvence nemluvte, nezívejte ani zhluboka nedýchejte. Mohlo by dojít k nepřesnému záznamu tepové frekvence.
- Měření tepové frekvence se mohou lišit v závislosti na metodě měření a prostředí, ve kterém jsou prováděna.
- Pokud snímač tepové frekvence nefunguje, zkontrolujte pozici zařízení Gear na zápěstí a ujistěte se, že snímač nic neblokuje. Pokud stejný problém se snímačem tepové frekvence přetrvává, navštivte servisní středisko Samsung.

#### **Měření tepové frekvence**

- 1 Na obrazovce Aplikace klepněte na položku **S Health**.
- 2 Otočte kroužkem doprava a otevřete obrazovku nástroje pro sledování tepové frekvence.
- 3 Klepněte na položku  $\bullet$  a zahajte měření tepové frekvence. Po krátké době se na obrazovce zobrazí aktuální tepová frekvence.
- 4 Vyberte pro naměřenou tepovou frekvenci značku stavu pro vás stav. Zařízení Gear zobrazuje informace o tepové frekvenci ve vztahu k vybrané značce.

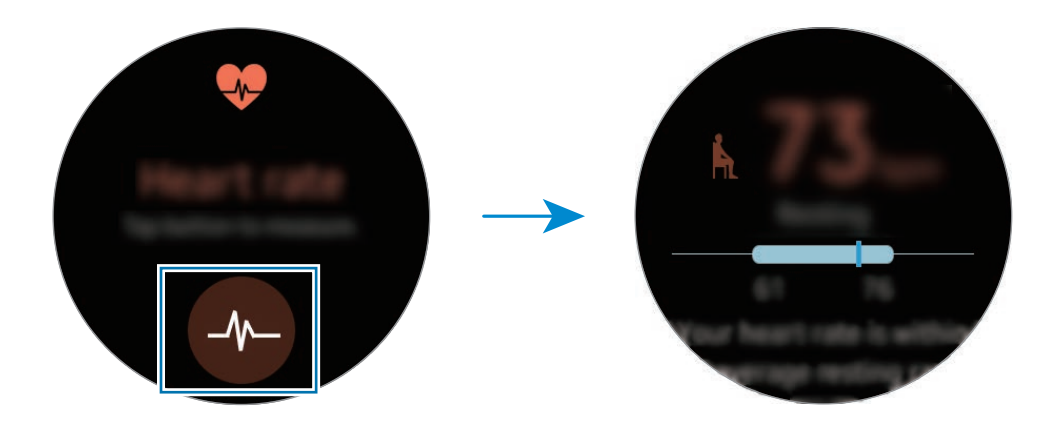

Klepnutím na obrazovku zobrazte graf záznamů. Chcete-li zobrazit záznamy podle dnů, otočte kroužkem.

#### **Sledování tepové frekvence**

Zařízení Gear může automaticky měřit a sledovat vaši tepovou frekvenci. Zařízení Gear bude měřit tepovou frekvenci v pravidelných intervalech. Tato funkce nemusí fungovat správně, když se pohybujete.

Chcete-li změnit interval měření, otočte kroužkem doprava a otevřete obrazovku s nastavením. Poté klepněte na položku → **Automaticky ST**.

### **Nástroj pro sledování vody**

Zaznamenávejte a sledujte, kolik sklenek vody vypijete.

- 1 Na obrazovce Aplikace klepněte na položku **S Health**.
- 2 Otočte kroužkem doprava a otevřete obrazovku nástroje pro sledování vody.

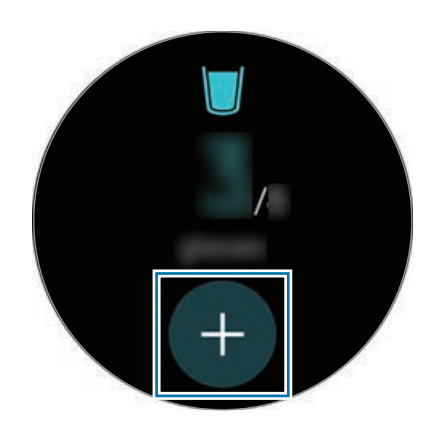

 $3$  Po vypití sklenky vody klepněte na položku $+$ .

Pokud jste omylem přidali nesprávnou hodnotu, můžete ji opravit v aplikaci S Health na mobilním zařízení.

Klepnutím na obrazovku zobrazte graf záznamů. Chcete-li zobrazit záznamy podle dnů, otočte kroužkem.

### **Nástroj pro sledování kofeinu**

Zaznamenávejte a sledujte, kolik šálků kávy vypijete.

- 1 Na obrazovce Aplikace klepněte na položku **S Health**.
- 2 Otočte kroužkem doprava a otevřete obrazovku nástroje pro sledování kofeinu.

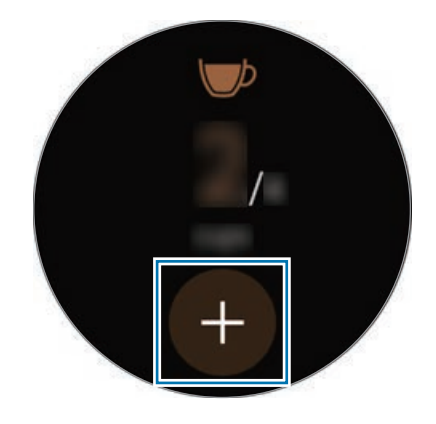

3 Po vypití šálku kávy klepněte na položku  $\cdot$ .

Pokud jste omylem přidali nesprávnou hodnotu, můžete ji opravit v aplikaci S Health na mobilním zařízení.

Klepnutím na obrazovku zobrazte graf záznamů. Chcete-li zobrazit záznamy podle dnů, otočte kroužkem.

### **Další informace**

- Účel sběru podobných dat je omezen na poskytování požadované služby, včetně poskytování dalších informací ke zlepšení vašeho zdraví, zálohování/synchronizace dat, analýzy dat a statistik nebo vývoj a poskytování lepších služeb. (Pokud se však ke svému účtu Samsung přihlásíte z aplikace S Health, vaše údaje mohou být uloženy na serveru za účelem zálohování údajů.) Osobní údaje mohou být uloženy až do dokončení těchto účelů. Údaje, které jste sdíleli na sociálních sítích nebo přenesli do úložných zařízení, musíte vymazat samostatně.
- Přebíráte plnou odpovědnost za nevhodné používání dat sdílených na sociálních sítích nebo přenášených k jiným osobám. Při sdílené osobních údajů s ostatními osobami buďte opatrní.
- Pokud je zařízení Gear připojeno k mobilnímu zařízení, ověřte komunikační protokol a potvrďte tak správný provoz. Pokud používáte bezdrátové připojení, např. Bluetooth, může být zařízení Gear elektronicky rušeno jinými zařízeními. Nepoužívejte zařízení Gear v blízkosti jiných zařízení, která vysílají rádiové vlny.
- Obsah aplikace S Health se může lišit v závislosti na verzi softwaru aplikace. Služby poskytované prostřednictvím aplikace se mohou měnit nebo jejich podpora může být zrušena bez předchozího upozornění.
- Dostupné funkce a služby aplikace S Health se mohou lišit v závislosti na místních zákonech a předpisech platných ve vaší oblasti.
- Některé funkce aplikace S Health nemusí být v závislosti na vaší oblasti poskytovány.
- Funkce S Health jsou určeny pouze pro cvičení a informační účely a nejsou určeny pro použití při diagnostice nemocí nebo jiných stavů, ani při léčbě, zmírňování, ošetřování nebo prevenci nemocí.

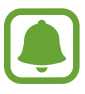

- Měřená vzdálenost se může lišit od skutečné vzdálenosti z důvodu nerovnoměrnému kroku, chůzi na místě a odpočívání na místě.
- Ukládají se pouze záznamy za posledních třicet dní. Předchozí údaje si můžete zobrazit v mobilním zařízení, kde máte instalovánu aplikaci S Health.

## **Running**

Aplikace Running ukládá záznamy vašeho cvičení sledováním vzdálenosti, tempa a času. Kontrolujte své měsíční záznamy a porovnejte je se svými přáteli.

#### **Spuštění aplikace Running (Běhání)**

Aplikaci **Running** je nutné stáhnout a nainstalovat do mobilního zařízení, chcete-li ji používat v zařízení Gear.

#### **Gear**

1 Na obrazovce Aplikace klepněte na položku **Running**.

Mobilní zařízení zobrazí obrazovku s výzvou ke stažení a instalaci aplikace **Running**.

#### **Mobilní zařízení**

- 2 Aplikaci **Running** nainstalujte podle pokynů na obrazovce.
- 3 Spusťte aplikaci **Running**, klepněte na položku GET STARTED → ←, zadejte svoji e-mailovou adresu a heslo a pak klepněte na položku **LOG IN** → **DONE**.

#### **Zahájení cvičení**

#### **Gear**

- 1 Na obrazovce Aplikace klepněte na položku **Running**.
- 2 Klepněte na položku <sup>4</sup>.
- $3$  Nastavte si hudbu, měření tepové frekvence a předvolby povzbuzování pro svoji aktivitu.

#### Aplikace

4 Jakmile skončíte, zařízení Gear zobrazí hlavní obrazovku aplikace Běhání a zahájí záznam vašeho cvičení.

Chcete-li zobrazit ovládací prvky přehrávání hudby během cvičení, otočte kroužkem doleva.

 $5$  Po dokončení cvičení klepněte na položku  $\Box \rightarrow \Box$ 

Chcete-li zobrazit záznamy cvičení pro tento měsíc, otočte kroužkem doleva na hlavní obrazovce aplikace Běhání.

Chcete-li porovnat záznamy cvičení s přáteli, otočte kroužkem doprava na hlavní obrazovce aplikace Běhání. Chcete-li soutěžit s přáteli, můžete je přidat.

## **Plán**

Zobrazení událostí naplánovaných v mobilním zařízení.

- 1 Na obrazovce Aplikace klepněte na položku **Plán**.
- 2 Klepněte kamkoli na měsíčním kalendáři. Zobrazí se seznam událostí aktuálního dne.
- 3 Chcete-li zobrazit nadcházející události, otočte kroužkem doprava.

## **S Voice**

### **Úvod**

Provádějte různé úlohy jejich vyslovením.

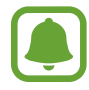

Ujistěte se, že když mluvíte do mikrofonu zařízení Gear, nic mikrofon neblokuje.

### **Nastavení příkazu probuzení**

Aplikaci **S Voice** můžete spustit vlastním příkazem probuzení. Tuto funkci lze používat jen tehdy, když je obrazovka zařízení Gear zapnuta.

Když aplikaci **S Voice** spouštíte poprvé, klepněte na položku **√ → START** a nastavte si vlastní příkaz probuzení.

Chcete-li změnit příkaz probuzení, klepněte na položku , otočte kroužkem na položku **Change wake-up command** a poté klepněte na položku **Change wake-up command**. Pak klepněte na položku → **START** a postupujte dle pokynů na obrazovce.

## **Používání aplikace S Voice**

1 Proneste předem nastavený příkaz probuzení. Případně klepněte na obrazovce Aplikace na položku **S Voice**.

Když se aplikace **S Voice** spustí, zahájí zařízení Gear rozpoznávání hlasu.

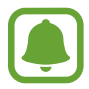

Dostupnost této aplikace závisí na oblasti a poskytovateli služeb.

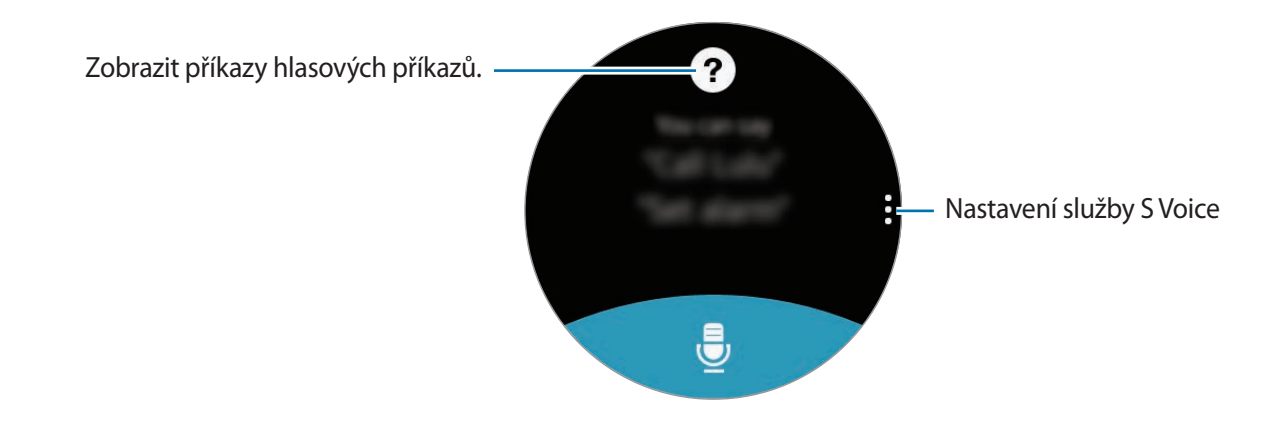

2 Vyslovte hlasový příkaz.

Pokud zařízení Gear rozpozná příkaz, provede zařízení Gear odpovídající akci.

Chcete-li hlasový příkaz zopakovat nebo říct jiný příkaz, klepněte na položku .

### **Rady pro lepší rozpoznávání hlasu**

- Mluvte čistě.
- Mluvte na tichých místech.
- Nepoužívejte urážlivá nebo slangová slova.
- Vyhněte se mluvení nářečími.

Zařízení Gear nemusí vaše příkazy rozpoznat nebo může provést nechtěné příkazy v závislosti na okolí nebo způsobu vaší mluvy.

### **Nastavení jazyka**

Na obrazovce Aplikace klepněte na položku **S Voice** →  $\frac{1}{2}$  → **Language**, potom vyberte jazyk.

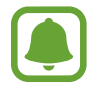

Vybraný jazyk se použije pouze pro funkci **S Voice**, nikoli jako jazyk zobrazený v zařízení Gear.

## **Počasí**

Po připojení k mobilnímu zařízení umožňuje na zařízení Gear zobrazit informace o počasí pro polohy nastavené v mobilním zařízení.

Na obrazovce Aplikace klepněte na položku **Počasí**.

Chcete-li zobrazit informace o počasí pro aktuální den, klepněte na obrazovku a otočte kroužkem.

Chcete-li přidat informace o počasí pro další města, otočte kroužkem doprava.

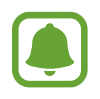

Po propojení zařízení Gear a mobilního zařízení využívá tato funkce informace o poloze mobilního zařízení. Pokud není funkce polohy mobilního zařízení zapnuta, automaticky se aktivuje.

## **Upozornění**

#### **Nastavení upozornění**

- 1 Klepněte na položku **Upozornění** na obrazovce Aplikace.
- 2 Klepněte na položku **Přidat upoz.** Pokud máte uložené upozornění, klepněte v seznamu upozornění na položku **PŘIDAT**.
- 3 Nastavte čas upozornění otočením kroužkem a klepněte na položku **DALŠÍ**.
- 4 Vyberte dny, ve které se má upozornění opakovat, a klepněte na položku **ULOŽIT**. Uložené upozornění se přidá do seznamu upozornění.

V seznamu upozornění klepněte na položku  $\bullet$  a aktivujte upozornění nebo klepněte na položku  $\bullet$ a deaktivujte upozornění.

### **Zastavení upozornění**

Chcete-li budík zastavit, přetáhněte položku z doprava. Pokud chcete použít funkci odložení upozornění, přetáhněte položku zz doleva, čímž odložíte upozornění o 5 minut.

### **Odstraňování upozornění**

V seznamu upozornění klepněte na upozornění, podržte jej a pak klepněte na položku **ODSTRANIT**.

## **Časovač**

- 1 Na obrazovce Aplikace klepněte na položku **Časovač**.
- 2 Nastavte dobu trvání a pak klepněte na položku **START**.
- $3$  Po vypnutí časovače přetáhněte ikonu  $\times$  doprava.

## **Stopky**

- 1 Na obrazovce Aplikace klepněte na položku **Stopky**.
- 2 Pro spuštění měření času klepněte na položku **START**. Chcete-li při měření události zaznamenávat časy kol, klepněte na položku **MEZIČAS**.
- 3 Klepnutím na položku **STOP** měření času zastavte. Chcete-li měření obnovit, klepněte na položku **POKRAČOV.** Chcete-li stopky vynulovat, klepněte na položku **VYNULOVAT**. Chcete-li zobrazit protokol stopek, potáhněte nahoru z dolního okraje displeje.

## **Světový čas**

### **Vytvoření hodin**

- 1 Na obrazovce Aplikace klepněte na položku **Světový čas**.
- 2 Klepněte na položku **Přidat město**. Pokud máte uložené světové hodiny, klepněte v seznamu hodin na položku **PŘIDAT**.
- 3 Otočte kroužkem a vyberte na glóbusu časové pásmo. Můžete také klepnout na položku **VŠECHNA MĚSTA** a vyhledat město nebo vybrat město ze seznamu.

### **Odstraňování hodin**

V seznamu hodin klepněte na hodiny, podržte je a pak klepněte na položku **ODSTRANIT**.

## **Bloomberg**

Můžete zobrazovat nejnovější souhrny článků a burzovní indexy od společnosti Bloomberg. Klepněte na položku **Bloomberg** na obrazovce Aplikace.

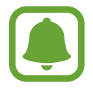

Dostupnost této aplikace závisí na oblasti a poskytovateli služeb.

Vyberte kategorii a zobrazte souhrny článků nebo burzovní indexy. Chcete-li si přečíst celé články nebo zobrazit podrobnosti pro index v mobilním zařízení, klepněte na položku → **Show on phone**.

## **CNN**

Na svém zařízení Gear můžete číst nejnovější články ze stanice CNN.

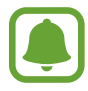

Dostupnost této aplikace závisí na oblasti a poskytovateli služeb.

- 1 Klepněte na položku **CNN** na obrazovce Aplikace.
- 2 Otočením kroužkem vyberte kategorii.
- $3$  Procházejte nahoru nebo dolů seznamem článků a klepnutím na konkrétní článek si jej můžete přečíst.

Chcete-li si přečíst celý článek, klepněte na položku  $\mathbb{R}$  a přečtěte si jej na mobilním zařízení.

## **Přehled zpráv**

Umožňuje zobrazit nejnovější články v různých kategoriích. Můžete sledovat kategorie zpráv, které vás zajímají.

- 1 Na obrazovce Aplikace klepněte na položku **Přehled zpráv**.
- 2 Otočte kroužkem a vyberte článek z konkrétní kategorie.

Chcete-li kategorie upravit, klepněte na položku , otočte kroužkem na možnost **Vybrat téma**, klepněte na položku **Vybrat téma**, potom zaškrtněte kategorie.

3 Klepnutím na článek si jej přečtete.

Chcete-li si přečíst celý článek, klepněte na položku  $\mathbb{F}_q$  a přečtěte si jej na mobilním zařízení.

## **Hudební přehr.**

### **Úvod**

Poslouchání hudby uložené v zařízení Gear a v mobilním zařízení.

### **Přehrávání hudby**

Na obrazovce Aplikace klepněte na položku **Hudební přehr.**

Chcete-li poslouchat hudbu uloženou v zařízení Gear, je třeba připojit Bluetooth sluchátka.

Chcete-li zobrazit seznam přehrávání, potáhněte nahoru z dolního okraje obrazovky.

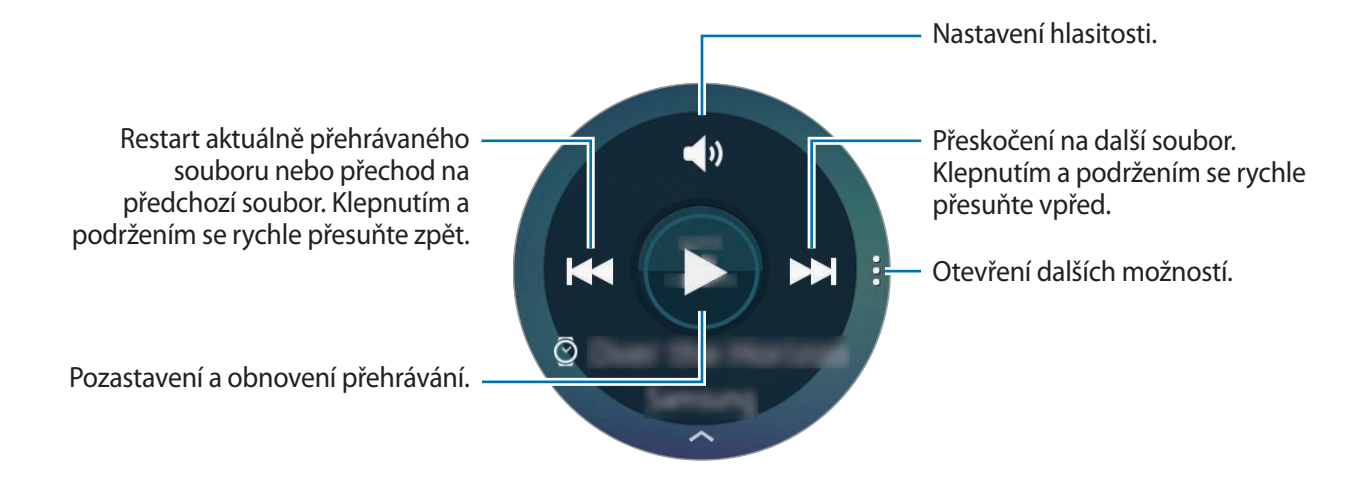

### **Přehrávání hudby na mobilním zařízení**

Vyberete-li mobilní zařízení, ze kterého chcete přehrávat hudbu, můžete ovládat přehrávání hudby pomocí zařízení Gear. Hudba se přehraje z mobilního zařízení.

- 1 Klepněte na položku **Hudební přehr.**
- 2 Klepněte na položku : otočte kroužkem na položku Přehrát hudbu z a klepněte na položku **Přehrát hudbu z**.
- 3 Klepněte na položku .

Hudba se přehraje na vašem mobilním zařízení a zařízení Gear zobrazí obrazovku s ovládacími prvky hudby.

### **Import hudby**

Do zařízení Gear je možné naimportovat hudbu uloženou v mobilním zařízení.

- 1 Na obrazovce Aplikace mobilního zařízení klepněte na položku **Samsung Gear**.
- 2 Klepněte na položku **Odeslat obsah do Gear**.
- 3 Klepněte na položku **Vybrat skladby**.
- 4 Vyberte soubory a klepněte na položku **HOTOVO**.

Chcete-li synchronizovat hudbu v mobilním zařízení se zařízením Gear, otevřete obrazovku Aplikace mobilního zařízení a klepněte na položku **Samsung Gear** → **Odeslat obsah do Gear**. Klepněte na přepínač **Automatická synchronizace** v části **Hudba**, klepněte na položku **Seznamy skladeb k synch.** a poté vyberte seznamy skladeb, které chcete exportovat do zařízení Gear. Vybrané seznamy skladeb se synchronizují během nabíjení zařízení Gear.

## **Galerie**

## **Úvod**

Zobrazení a správa obrázků uložených v zařízení Gear.

### **Zobrazení snímků**

- 1 Na obrazovce Aplikace klepněte na položku **Galerie**.
- 2 Otáčením kroužkem můžete procházet seznamem obrázků a vybrat obrázek.

#### **Přibližování a oddalování**

Během zobrazování obrázků dvakrát klepněte na obrázek, čímž jej přiblížíte nebo oddálíte. Když je obrázek přiblížený, můžete také prohlížet zbytek obrázku mimo kruhové zobrazení.

### **Odstranění obrázků**

- 1 Na obrazovce Aplikace klepněte na položku **Galerie**.
- 2 Klepněte na obrázek.
- 3 Klepnutím na obrázek a podržením ho vymažte.
- 4 Otočte kroužkem a vyberte obrázky, které chcete odstranit.
- 5 Klepněte na položku **ODSTRANIT**  $\rightarrow \bigvee$ .

### **Import a export obrázků**

#### **Export obrázků do mobilního zařízení**

- 1 Na obrazovce Aplikace klepněte na položku **Galerie**.
- 2 Klepněte na obrázek.
- 3 Klepnutím na obrázek a podržením ho exportujte.
- 4 Otočte kroužkem a vyberte obrázky, které chcete exportovat.
- 5 Klepněte na položku , otočte kroužkem na položku **Odes. do tel.** a poté klepněte na položku **Odes. do tel.**

#### **Import obrázků z mobilního zařízení**

- 1 Na obrazovce Aplikace mobilního zařízení klepněte na položku **Samsung Gear**.
- 2 Klepněte na položku **Odeslat obsah do Gear**.
- 3 Klepněte na položku **Vyberte fotografie**.
- 4 Vyberte soubory a klepněte na položku **HOTOVO**.

Chcete-li synchronizovat obrázky v mobilním zařízení se zařízením Gear, otevřete obrazovku Aplikace mobilního zařízení a klepněte na položku **Samsung Gear** → **Odeslat obsah do Gear**. Klepněte na přepínač **Automatická synchronizace** v části **Fotografie**, klepněte na položku **Alba k synchronizaci** a poté vyberte alba, které chcete exportovat do zařízení Gear. Vybraná alba se synchronizují během nabíjení zařízení Gear.

## **Kamarád**

V zařízení Gear můžete spravovat své kamarády. Kamarády je možné vybrat z kontaktů uložených v mobilním zařízení. Pokud kontakt označíte za kamaráda, můžete mu rychle volat nebo odesílat zprávy ze zařízení Gear.

Klepněte na položku **Kamarád** na obrazovce Aplikace.

Vyberte kamaráda a zahajte hovor nebo odešlete zprávu.

#### **Přidávání kamarádů**

Otočte kroužkem na položku **Př. do sez.** a klepněte na položku **Př. do sez.** Poté na mobilním zařízení vyberte kontakty, které chcete přidat.

## **E-mail**

Prohlížejte si e-maily přijaté v mobilním zařízení a odpovídejte na ně.

### **Čtení e-mailů**

- 1 Na obrazovce Aplikace klepněte na položku **E-mail**.
- 2 Vybráním e-mailu otevřete obrazovku e-mailu.

Chcete-li zobrazit e-mail v mobilním zařízení, klepněte na položku → **Zobr. v tel.**

Chcete-li na zprávu odpovědět, klepněte na položku  $\bullet$  a zadejte svoji zprávu.

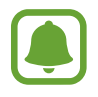

V závislosti na mobilním zařízení, které připojujete k zařízení Gear, možná nebude možné odpovídat na e-maily.

## **Najít telefon**

Pokud nevíte, kam jste mobilní zařízení odložili, zařízení Gear vám ho pomůže najít.

- 1 Na obrazovce Aplikace klepněte na položku **Najít telefon**.
- 2 Klepněte na položku .

Mobilní zařízení začne vydávat zvuky a aktivuje obrazovku.

Přetáhněte položku ven z velkého kruhu v mobilním zařízení nebo klepněte na položku  $\blacksquare$  v zařízení Gear.

#### **Zobrazení polohy mobilního zařízení**

Klepněte na položku → **Najít telefon**.

Zařízení Gear zobrazí polohu vašeho mobilního zařízení.

## **Mapy**

Najděte na mapě svoji lokalitu, vyhledávejte různé lokality a prohlížejte si informace o různých místech.

Na obrazovce Aplikace klepněte na položku **Mapy**.

Chcete-li zobrazit aktuální polohu, klepněte na položku .

Chcete-li vyhledat polohu, klepněte na obrazovku a pak klepněte na položku Q.

Chcete-li vyhledat trasu, klepněte na obrazovku, potom klepněte na položku  $\blacktriangle$ . Chcete-li zobrazit podrobnou trasu, stáhněte si navrhovanou aplikaci do mobilního zařízení.

## **Hlasová poznámka**

### **Úvod**

Tuto aplikaci použije k nahrávání nebo přehrávání hlasových poznámek.

### **Záznam hlasových poznámek**

- 1 Na obrazovce Aplikace klepněte na položku **Hlasová poznámka**.
- 2 Klepnutím na položku  $\odot$  spustíte nahrávání. Mluvte do mikrofonu. Klepnutím na položku (iii) nahrávání pozastavíte.

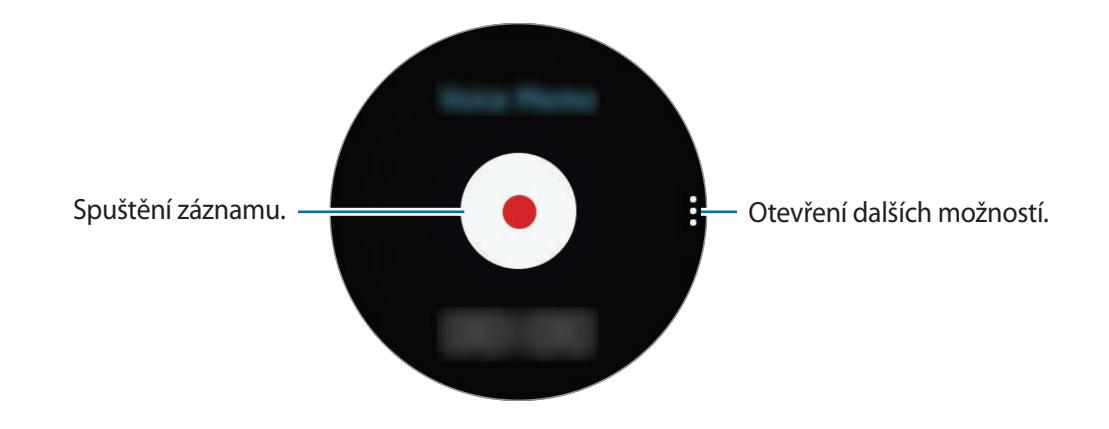

3 Klepnutím na položku **o** nahrávání dokončíte.

Hlasová poznámka se uloží současně do zařízení Gear i do mobilního zařízení.

Chcete-li uložit hlasovou poznámku pouze do zařízení Gear, klepněte na obrazovce Aplikace mobilního zařízení na položku **Samsung Gear** → **Nastavení** → **Nast. jednotlivých aplikací** → **Hlasová poznámka** → **Interval autom. přenosu** a poté klepněte na přepínač.

### **Uložení v podobě textové poznámky**

Během záznamu hlasu zařízení Gear rozpoznává hlasovou poznámku a převádí ji na text, který ukládá.

Chcete-li změnit jazyk rozpoznávání, klepněte na položku , otočte kroužkem na položku **Jazyk** a poté klepněte na položku **Jazyk**.

Chcete-li deaktivovat funkci, klepněte na položku , otočte kroužkem na položku **Řeč na text** a poté klepněte na položku **Řeč na text**.

# **Nastavení**

## **Úvod**

Přizpůsobte nastavení pro funkce a aplikace. Zařízení Gear si můžete lépe přizpůsobit nakonfigurováním různých možností nastavení.

Na obrazovce Aplikace klepněte na položku **Nastavení**.

## **Zobrazení**

Změna nastavení zobrazení.

Na obrazovce Nastavení klepněte na položku **Zobrazení**.

- **Ciferníky**: Volba typu hodinek.
- **Vždy zap. hod.**: Nastavení zařízení Gear na zobrazení hodinek, pokud je obrazovka vypnutá.
- **Indikátor oznámení**: Nastavte zařízení Gear tak, aby na obrazovce hodin zobrazovalo oranžovou tečku, která vás bude upozorňovat na upozornění, která jste ještě nezkontrolovali.
- **Jas**: Nastavení jasu displeje.
- **Časový limit disp.**: Nastavení prodlevy, než zařízení Gear vypne podsvícení displeje.
- **Písmo**: Umožňuje změnit typ a velikost písma.

## **Vibrace**

Změní nastavení vibrací.

Na obrazovce Nastavení klepněte na položku **Vibrace**.

- **Intenzita**: Nastavení intenzity vibrací oznámení.
- **Dl. vibrace**: Prodloužení doby trvání vibrací, aby bylo snadnější si upozornění na oznámení všimnout.

## **Zařízení**

Změní nastavení interakce zařízení Gear.

Na obrazovce Nastavení klepněte na položku **Zařízení**.

- **Dvojí stisk. tl. Domů**: Volba akce, která se má provést v případě, že dvakrát stisknete tlačítko Domů zařízení Gear.
- **Gesto probuzení**: Nastavení zařízení Gear tak, aby zapínalo obrazovku, kdykoli zvednete zápěstí, na němž nosíte zařízení Gear.

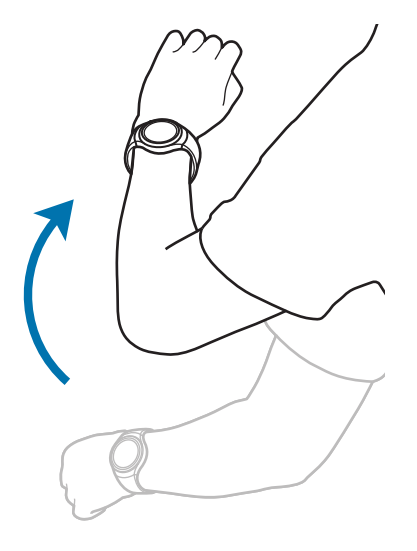

• **Aut. spoušt. apl.**: Nastavte zařízení Gear tak, aby automaticky otevřelo aplikaci, když ji zvýrazníte.

## <span id="page-67-0"></span>**Volat**

Změní nastavení funkce hovoru.

Na obrazovce Nastavení klepněte na položku **Volat**.

• **Příjem hlasem**: Nastavení zařízení Gear na přijmutí nebo odmítnutí hovoru pomocí hlasových příkazů.

## **Připojení**

### **Bluetooth**

K výměně dat nebo mediálních souborů s dalšími zařízeními Bluetooth použijte rozhraní Bluetooth.

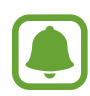

- Společnost Samsung nenese odpovědnost za případnou ztrátu, zachycení nebo zneužití dat odeslaných nebo přijatých pomocí funkce Bluetooth.
- Vždy se přesvědčte, že zařízení, se kterými sdílíte a vyměňujete data, jsou důvěryhodná a řádně zabezpečená. Pokud se mezi zařízeními nacházejí překážky, může být provozní dosah snížen.
- Některá zařízení, obzvláště ta, která nejsou testována nebo schválena společností Bluetooth SIG, nemusejí být se zařízením kompatibilní.
- Nepoužívejte Bluetooth k nezákonným účelům (například pirátské kopie souborů nebo ilegální odposlouchávání hovorů pro komerční účely). Společnost Samsung není zodpovědná za případné následky ilegálního zneužití funkce Bluetooth.

Na obrazovce Nastavení klepněte na položku **Připojení** → **Bluetooth**.

- **Bluetooth**: Zapíná nebo vypíná funkci Bluetooth.
- **Sluchátka BT**: Hledá sluchátka s podporou funkce Bluetooth a připojuje je k zařízení Gear.

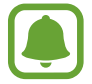

Sluchátka lze používat pouze při přehrávání hudby na zařízení Gear.

### **Wi-Fi**

Aktivuje funkci Wi-Fi pro připojení k síti Wi-Fi.

Na obrazovce Nastavení klepněte na položku **Připojení** → **Wi-Fi** a pak funkci aktivujte klepnutím na přepínač **Wi-Fi**.

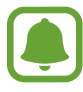

Nepoužíváte-li síť Wi-Fi, vypněte ji a šetřete energii baterie.

### **Připojování k síti Wi-Fi**

Tato funkce je dostupná, pokud není zařízení Gear připojeno k mobilnímu zařízení přes rozhraní Bluetooth.

- 1 Na obrazovce Nastavení klepněte na položku **Připojení** <sup>→</sup> **Wi-Fi** a pak funkci aktivujte klepnutím na přepínač **Wi-Fi**.
- 2 Klepněte na položku **Sítě Wi-Fi** <sup>→</sup> **HLEDAT**.

3 Ze seznamu sítí Wi-Fi vyberte požadovanou síť.

U sítí, které vyžadují heslo, se zobrazuje ikona zámku.

- 4 Klepněte na položku **PŘIPOJIT**.
	- Jakmile se zařízení Gear připojí k síti Wi-Fi, zařízení Gear se k této síti bude znovu připojovat pokaždé, když tato síť bude k dispozici, a to aniž by bylo třeba vyplňovat heslo. Chcete-li zabránit automatickému připojování zařízení Gear k určité síti, vyberte ji ze seznamu sítí a klepněte na položku **ZAPOMENOUT**.
		- Pokud se nemůžete správně připojit k síti Wi-Fi, restartujte funkci Wi-Fi svého zařízení nebo bezdrátový router.

## **NFC**

Zařízení Gear vám rovněž umožňuje provádění plateb nebo nakupování lístků při přepravě nebo událostech po stažení povinných aplikací.

Na obrazovce Nastavení klepněte na položku **Připojení** → **NFC**.

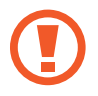

Zařízení Gear obsahuje integrovanou anténu NFC. Se zařízením Gear zacházejte opatrně, abyste anténu NFC nepoškodili.

- **NFC**: Aktivace funkce NFC umožňující provázání zařízení Gear s vaší kreditní či debetní kartou.
- **Klepn. a zapl.**: Nastavení výchozí aplikace mobilní platby.

### **Provádění plateb pomocí funkce NFC**

Aby bylo možné funkci NFC využívat k provádění plateb, je třeba se zaregistrovat ke službě mobilních plateb. Chcete-li se zaregistrovat nebo získat další podrobnosti o službě, obraťte se na poskytovatele služby.

- 1 Na obrazovce Nastavení klepněte na položku **Připojení** <sup>→</sup> **NFC** a klepnutím na přepínač **NFC** tuto funkci aktivujete.
- 2 Dotkněte se oblastí antény NFC v horní části dotykového displeje Gear čtečky karet NFC.

Chcete-li nastavit výchozí platební aplikaci, otevřete obrazovku nastavení a klepněte na položku **Připojení** → **NFC** → **Klepn. a zapl.** a poté vyberte aplikaci.

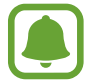

Seznam platebních služeb nemusí zahrnovat všechny dostupné platební aplikace.

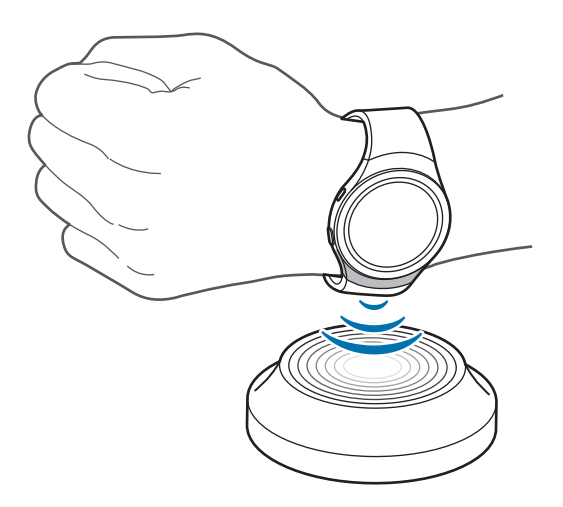

### **Upozornění**

Nastavení zařízení Gear tak, aby zavibrovalo, když je odpojíte od mobilního zařízení. Na obrazovce Nastavení klepněte na položku **Připojení** → **Upozornění**.

## **Zamyk. obraz.**

Zařízení Gear můžete nastavit tak, aby využívalo funkci zámku displeje, když jej nemáte nasazené.

Na obrazovce Nastavení klepněte na položku **Zamyk. obraz.**

- **Zamyk. obraz.**: Aktivace nebo deaktivace funkce zámku obrazovky. Další informace naleznete v části [Nastavení zámku displeje](#page-34-0).
- **Nápověda**: Zobrazení nápovědy pro používání funkce zámku displeje.

## **Zadávání**

### **Vých. klávesnice**

Vyberte výchozí typ klávesnice pro vkládání textu. Na obrazovce Nastavení klepněte na položku **Zadávání** → **Vých. klávesnice**.

### **Nast. klávesnice**

Změna nastavení klávesnice Samsung.

Na obrazovce Nastavení klepněte na položku **Zadávání** → **Nast. klávesnice** → **Kláv. Samsung**.

- **Čeština**: Vyberte výchozí rozvržení klávesnice.
- **Vyberte jaz. zadávání**: Výběr jazyků zadávání textu.
- **Kontrola aktualizací**: Nastavení zařízení Gear na kontrolu a stahování nejnovější verze klávesnice Samsung.
- **Intelig. psaní**:
	- **Pred. z. textu**: Aktivujte režim předpovídání textu a nechte předpovídat slova na základě zadání a zobrazit navrhovaná slova.
	- **Autom. nahr.**: Nastavte, aby zařízení Gear opravovalo překlepy a neúplná slova, klepnutím na mezerník.
- **Aut. velká pís.**: Nastavení zařízení Gear na automatické změny prvního znaku na velký znak po ukončovacím interpunkčním znaménku, například tečce, otazníku nebo vykřičníku.
- **Aut. mezery**: Nastavení zařízení Gear na automatické vkládání mezer mezi slova.
- **Aut. interpun.**: Nastavení zařízení Gear na vkládání tečky po dvojím klepnutí na mezerník.
- **Zp. v. klepnutí**:
	- **Vibrace**: Nastavení vibrací zařízení Gear po klepnutí na klávesu.
- **Obnovit nast.**: Obnovení nastavení klávesnice Samsung.

# **Úsporný režim**

Aktivuje režim úspory energie a šetří energii baterie omezením funkcí zařízení Gear.

- Zobrazuje barvy na obrazovce ve stupních šedi.
- Deaktivuje funkce, kromě telefonu, zpráv a oznámení.
- Deaktivuie funkci Wi-Fi.
- Omezí výkon procesoru zařízení Gear.

Na obrazovce Nastavení klepněte na položku **Úsporný režim → √**. Případně stiskněte a podržte vypínací tlačítko a klepněte na položku **Úsporný režim** → .

Chcete-li tento režim deaktivovat, klepněte na položku **VYP** → .

# **Info. o Gear**

Umožňuje zobrazit informace o zařízení Gear.

Na obrazovce Nastavení klepněte na položku **Info. o Gear**.

- **O zařízení**: Přístup k informacím o zařízení Gear.
- **Nahlásit informace o diagnostice a využití**: Nastavte zařízení Gear tak, aby společnosti Samsung automaticky odesílalo diagnostické informace a informace o používání zařízení.
- **Obnovit Gear**:
	- **Částečný reset**: Odstranění dat kromě mediálních a osobních souborů.
	- **Výrobní nastavení**: Obnovení výchozích továrních hodnot nastavení a odstranění všech vašich dat.
- **Ladění**: Aktivace nebo deaktivace režimu USB ladění při vývoji aplikací pro zařízení Gear.

# **Samsung Gear**

# **Úvod**

Chcete-li připojit zařízení Gear k mobilnímu zařízení, musíte si do mobilního zařízení nainstalovat aplikaci Samsung Gear. Pomocí aplikace Samsung Gear můžete upravit nastavení zařízení Gear. Klepněte na aplikaci **Samsung Gear** na obrazovce Aplikace mobilního zařízení.

Pokud zařízení Gear a mobilní zařízení propojujete poprvé, dozvíte se další informace v části [Připojování zařízení Gear k mobilnímu zařízení.](#page-17-0)

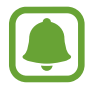

Některé funkce nemusí být v závislosti na typu připojeného mobilního zařízení dostupné.

#### **Odpojování od zařízení Gear**

Na obrazovce Aplikace mobilního zařízení klepněte na položku **Samsung Gear**. Klepněte na položku **DALŠÍ** → **Odpojit** → **ODPOJIT**. Zařízení Gear se odpojí od mobilního zařízení. Chcete-li znovu připojit zařízení Gear, klepněte na položku **PŘIPOJIT**.

#### **Připojování k novému zařízení Gear**

Pokud aktuálně používáte jiné zařízení Gear, můžete jej z mobilního zařízení odpojit a připojit nové zařízení Gear.

Na obrazovce Aplikace mobilního zařízení klepněte na položku **Samsung Gear**.

Klepněte na položku **DALŠÍ** → **Připojit nové Gear** a poté vyberte nové zařízení Gear.

#### **Zobrazení uživatelské příručky**

Podle zobrazené uživatelské příručky se naučíte používat Gear.

Na obrazovce Aplikace mobilního zařízení klepněte na položku **Samsung Gear** → **DALŠÍ** → **Uživatelská příručka**.

# **Ciferníky**

Můžete změnit typ hodinek, které se zobrazí na obrazovce Hodinky.

Na obrazovce Aplikace mobilního zařízení klepněte na položku **Samsung Gear** → **Ciferníky** a vyberte požadovaný typ hodinek. Vybraný vzhled hodinek se použije na obrazovku Hodinky.

Klepnutím na položku **STYLIZOVAT** vyberte pozadí a položky, které se mají u vzhledu hodinek zobrazovat.

# **Oznámení**

Umožňuje změnit nastavení funkce oznámení. Nechte se neustále upozorňovat na různé události, například nové zprávy přijaté do mobilního zařízení.

Na obrazovce Aplikace mobilního zařízení klepněte na položku **Samsung Gear** → **Oznámení**, klepnutím aktivujte přepínač a pak aktivujte položky.

- **Správa oznámení**: Vyberte aplikace v mobilním zařízení, které budou zasílat oznámení do zařízení Gear.
- **Omezit oznámení**: Nastavení zařízení Gear tak, aby blokovalo všechna oznámení s výjimkou upozornění – přijatá v době, kdy je obrazovka mobilního zařízení zapnuta.
- **Zapnout displej**: Nastavení zařízení Gear tak, aby při přijetí oznámení zapínalo displej.
- **Autom. zobrazit detaily**: Nastavení zařízení Gear tak, aby zobrazovalo podrobnosti pro oznámení ve chvíli přijetí.
- **Indikátor oznámení**: Nastavte zařízení Gear tak, aby na obrazovce hodin zobrazovalo oranžovou tečku, která vás bude upozorňovat na upozornění, která jste ještě nezkontrolovali.
- **Inteligentní přenos**: Nastavení mobilního zařízení na zobrazení informací o oznámení, které se zobrazí na zařízení Gear, když zvednete mobilní zařízení.
- 
- Tato funkce je dostupná pouze se zapnutou obrazovkou zařízení Gear.
- Některá mobilní zařízení nemusí tuto funkci podporovat.
- Pro zobrazení podrobností u uzamčené obrazovky je nutné mobilní zařízení nejprve odemknout.

# **Uspořádání aplikací**

Umožňuje přizpůsobení obrazovky Aplikace zařízení Gear. Můžete vybrat a znovu uspořádat aplikace.

Na obrazovce Aplikace mobilního zařízení klepněte na položku **Samsung Gear** → **Uspořádání aplikací**.

#### **Odinstalování aplikací**

Klepněte na položku **ODINSTALOVAT** a vyberte aplikace, které chcete odebrat ze zařízení Gear.

#### **Změna pořadí aplikací**

Klepněte na položku  $\stackrel{\triangle}{\bullet}$  vedle aplikace a přesuňte ji nahoru nebo dolů na novou pozici.

# **Odeslat obsah do Gear**

Umožňuje přenos uložených zvukových nebo obrázkových souborů z mobilního zařízení do zařízení Gear.

Na obrazovce Aplikace mobilního zařízení klepněte na položku **Samsung Gear** → **Odeslat obsah do Gear**.

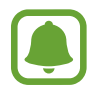

Když zařízení Gear nemá dostatek dostupné paměti, vymaže soubory, které jste neoznačili jako oblíbené, a to v pořadí od nejstarších po nejnovější.

- **Vybrat skladby**: Výběr zvukových souborů a jejich ruční odeslání z mobilního zařízení do zařízení Gear.
- **Automatická synchronizace**: Nastavení zařízení na synchronizaci zvukových souborů se zařízením Gear v době nabíjení zařízení Gear.
- **Seznamy skladeb k synch.:** Výběr seznamů skladeb k synchronizaci se zařízením Gear.
- **Vyberte fotografie**: Výběr obrázkových souborů a jejich ruční odeslání z mobilního zařízení do zařízení Gear.
- **Automatická synchronizace**: Nastavení zařízení na synchronizaci obrázků se zařízením Gear v době nabíjení zařízení Gear.
- **Alba k synchronizaci**: Výběr alb k synchronizaci se zařízením Gear.

# **Nastavení**

# **Rychlé zprávy**

Upraví nebo přidá šablony používané k odpovídání na zprávy.

- 1 Na obrazovce Aplikace mobilního zařízení klepněte na položku **Samsung Gear** <sup>→</sup> **Nastavení** <sup>→</sup> **Rychlé zprávy**.
- 2 Klepněte na položku **Obecné zprávy** nebo **Zprávy při odmítnutí hovoru**.
- 3 Vyberte šablonu, kterou chcete upravit.

Chcete-li vytvořit další šablony, zadejte text do vstupního pole a pak klepněte na položku  $+$ .

4 Upravte šablonu a klepněte na položku **ULOŽIT**.

## **Nast. jednotlivých aplikací**

Umožňuje spravovat některá nastavení aplikací nainstalovaných v zařízení Gear.

Na obrazovce Aplikace mobilního zařízení klepněte na položku **Samsung Gear** → **Nastavení** → **Nast. jednotlivých aplikací**.

Vyberte aplikaci a proveďte konfiguraci nastavení.

### **Autom. aktual. stažených apl.**

Změňte nastavení, aby docházelo k automatickému aktualizování aplikací stažených v zařízení Gear. Na obrazovce Aplikace mobilního zařízení klepněte na položku **Samsung Gear** → **Nastavení** → **Autom. aktual. stažených apl.**

Vyberte možnost stahování.

# **Dvojí stisk. tl. Domů**

Nastavení akce, která bude provedena při dvojitém stisknutí tlačítka Domů zařízení Gear.

Na obrazovce Aplikace mobilního zařízení klepněte na položku **Samsung Gear** → **Nastavení** → **Dvojí stisk. tl. Domů** a pak vyberte možnost.

# **Připojení Gear**

Umožňuje úpravu nastavení bezdrátového připojení zařízení Gear.

Na obrazovce Aplikace mobilního zařízení klepněte na položku **Samsung Gear** → **Nastavení** → **Připojení Gear**.

- **Vzdálené připojení**: Není-li mezi zařízeními k dispozici připojení Bluetooth, nastavte zařízení Gear na vzdálené připojení k mobilnímu zařízení.
- **Synch. profily Wi-Fi**: Nastavení zařízení tak, aby synchronizovalo seznam uložených sítí Wi-Fi se zařízením Gear.

# **Odesílat SOS zprávy**

Umožňuje nastavit zařízení na odesílání zpráv s voláním o pomoc, pokud je třikrát stisknutí tlačítko Domů zařízení Gear.

V nouzi stiskněte třikrát rychle tlačítko Domů zařízení Gear. Zařízení odešle zprávy primárním kontaktům. Zprávy obsahují informace o vaší poloze. Spolu se zprávou můžete také příjemcům zaslat zvukové nahrávky.

- 1 Na obrazovce Aplikace mobilního zařízení klepněte na položku **Samsung Gear** <sup>→</sup> **Nastavení** <sup>→</sup> **Odesílat SOS zprávy** a poté klepnutím aktivujte přepínač.
- 2 Pokud jste to ještě neudělali, přidejte primární kontakty podle pokynů na obrazovce.
- 3 Chcete li odesílat zprávy s voláním o pomoc se zvukovými nahrávkami, klepněte na přepínač **Připojit zvuk. nahrávku**, abyste danou funkci aktivovali.

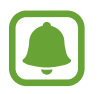

Některá mobilní zařízení nemusí tuto funkci podporovat.

#### **Přidávání primárních kontaktů**

Na obrazovce Aplikace mobilního zařízení klepněte na položku **Samsung Gear** → **Nastavení** → **Odesílat SOS zprávy** → **Odeslat zprávy**.

Klepněte na položku **PŘIDAT** → **Vytvořit kontakt** a zadejte kontaktní údaje nebo klepněte na položku **Vybrat z kontaktů** a přidejte stávající kontakt jako primární kontakt.

### **Záloha a obnovení**

Umožňuje zálohovat nebo ukládat data do zařízení Gear nebo obnovit zařízení k datu zálohování.

Na obrazovce Aplikace mobilního zařízení klepněte na položku **Samsung Gear** → **Nastavení** → **Záloha a obnovení** → **Záloha dat** nebo **Obnovit data**.

### **O Gear**

Přístup k informacím o zařízení Gear.

Na obrazovce Aplikace mobilního zařízení klepněte na položku **Samsung Gear** → **Nastavení** → **O Gear**.

- **Aktualizace softwaru pro produkty Gear**: Aktualizuje zařízení Gear na nejnovější software.
- **Paměť Gear**: Zobrazení informací o paměti vašeho zařízení Gear.

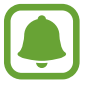

Skutečná dostupná kapacita vnitřní paměti je menší, než je uváděno, protože operační systém a výchozí aplikace zabírají část této paměti. Dostupná kapacita se může změnit po aktualizaci zařízení.

- **Právní informace**: Zobrazení právních informací pro zařízení Gear.
- **Neznámé zdroje**: Nastavení zařízení Gear umožňující instalaci aplikací z neznámých zdrojů.
- **Název zařízení**: Změna názvu zařízení Gear.

### **Verze aplikace**

Zobrazí informace o verzi aplikace Samsung Gear.

Na obrazovce Aplikace mobilního zařízení klepněte na položku **Samsung Gear** → **Nastavení** → **Verze aplikace**.

# **Najít moje Gear**

Máte možnost vzdáleně ovládat zařízení Gear v případě, že jej ztratíte nebo nemůžete najít.

Na obrazovce Aplikace mobilního zařízení klepněte na položku **Samsung Gear** → **Najít moje Gear**.

- **Zámek reaktivace**: Nastavení zařízení Gear tak, aby po obnovení vyžadovalo údaje vašeho účtu Samsung. To zabrání ostatním osobám v opětovné aktivaci zařízení, pokud je ukradené nebo ztracené.
- **Dálkové ovládání**:
	- **Zamknout Gear**: Vzdáleně uzamkne zařízení Gear a zabrání neoprávněnému přístupu. Tuto funkci lze aktivovat, když je spojení Bluetooth mezi zařízením Gear a mobilním zařízením ukončeno ve chvíli, kdy je aktivováno vzdálené připojení.
	- **Resetovat Gear**: Vzdáleně vymaže všechny osobní údaje uložené v zařízení Gear. Po resetování zařízení Gear nelze informace obnovit ani používat funkci Najdi moje zařízení Gear.

#### **Hledání zařízení Gear**

Pokud nemůžete zařízení Gear najít, tato funkce vám jej pomůže najít.

- 1 Na obrazovce Aplikace mobilního zařízení klepněte na položku **Samsung Gear** <sup>→</sup> **Najít moje Gear**.
- 2 Klepněte na položku .

Zařízení Gear zavibruje a zapne se obrazovka. Přetáhněte položku × v zařízení Gear doprava nebo klepněte na položku **o** v mobilním zařízení.

# **Samsung Gear Apps**

Aplikace pro zařízení Gear můžete stahovat z obchodu **Samsung Gear Apps**.

Na obrazovce Aplikace mobilního zařízení klepněte na položku **Samsung Gear** → **Samsung Gear Apps**.

Procházejte aplikace podle kategorií, potom aplikaci vyberte a stáhněte.

# **Dodatek**

# **Řešení problémů**

Před kontaktováním servisního střediska společnosti Samsung zkuste použít následující řešení. Některé situace se nemusí týkat vašeho zařízení Gear.

#### **Zařízení Gear se nezapne**

Pokud je baterie zcela vybitá, zařízení Gear se nezapne. Před zapnutím zařízení Gear baterii úplně nabijte.

### **Zařízení Gear zobrazuje chybová hlášení sítě nebo služeb**

- Pokud se nacházíte v oblasti se slabým signálem nebo nedostatečným příjmem, můžete signál ztratit. Přesuňte se do jiné oblasti a zkuste to znovu. Během přesunu se mohou zobrazovat opakovaně chybové zprávy.
- Bez předplatného nelze získat přístup k některým možnostem. Další informace získáte od svého poskytovatele služeb.

#### **Dotykový displej reaguje pomalu nebo nesprávně**

- Pokud na dotykový displej nasadíte ochranu obrazovky nebo volitelné příslušenství, nemusí dotykový displej fungovat správně.
- Pokud máte rukavice, pokud se dotykového displeje dotýkáte špinavýma rukama nebo pokud klepnete na displej ostrým předmětem nebo nehtem, nemusí dotykový displej fungovat správně.
- Vlhké prostředí nebo styk s vodou může způsobit poruchu dotykového displeje.
- Restartujte zařízení Gear a vymažte jakékoliv dočasné softwarové chyby.
- Ujistěte se, že je software zařízení Gear aktualizován na nejnovější verzi.
- Pokud je dotykový displej poškrábaný nebo poškozený, navštivte servisní centrum Samsung.

### **Zařízení Gear zamrzá nebo obsahuje kritické chyby**

Pokud zařízení Gear zamrzá nebo se zasekává, může být nezbytné zavřít všechny aplikace nebo zařízení Gear vypnout a znovu zapnout. Pokud se zařízení Gear zaseklo a neodpovídá, stiskněte a podržte tlačítko Domů po dobu 7 sekund a resetujte ho.

Pokud nedojde k vyřešení problému, proveďte obnovení do továrního nastavení. Na obrazovce Aplikace klepněte na položku **Nastavení** → **Info. o Gear** → **Obnovit Gear** → **Výrobní nastavení**. Před provedením obnovení do továrního nastavení si nezapomeňte zálohovat všechna důležitá data uložená v zařízení Gear.

Pokud není problém stále vyřešen, kontaktujte servisní středisko Samsung.

### **Jiné zařízení Bluetooth nemůže najít vaše zařízení Gear**

- Ujistěte se, že je bezdrátová funkce Bluetooth v zařízení Gear aktivní.
- Resetujte vaše zařízení Gear a zkuste to znovu.
- Ujistěte se, že se vaše zařízení Gear a další zařízení Bluetooth nachází v dosahu připojení Bluetooth (10 m). Vzdálenost se může lišit v závislosti na prostředí, ve kterém zařízení používáte.

Pokud výše uvedené rady problém nevyřešily, kontaktujte servisní centrum Samsung.

#### **Připojení Bluetooth není navázáno, nebo jsou vaše zařízení Gear a mobilní zařízení odpojena**

- Ověřte, zda je aktivní funkce Bluetooth na obou zařízeních.
- Ujistěte se, že mezi zařízeními nejsou žádné překážky, jako například stěny nebo elektrická zařízení.
- Ujistěte se, že je na mobilním zařízení nainstalovaná nejnovější verze aplikace Samsung Gear.
- Ujistěte se, že se vaše zařízení Gear a další zařízení Bluetooth nachází v dosahu připojení Bluetooth (10 m). Vzdálenost se může lišit v závislosti na prostředí, ve kterém zařízení používáte.
- Restartujte obě zařízení a v mobilním zařízení znovu spusťte aplikaci Samsung Gear.

### **Připojení k internetu se často přerušuje**

- Ujistěte se, že neblokujete oblast antény zařízení Gear.
- Pokud se nacházíte v oblasti se slabým signálem nebo nedostatečným příjmem, můžete signál ztratit. Může docházet k problémům s konektivitou vlivem problémů se základní stanicí poskytovatele služeb. Přesuňte se do jiné oblasti a zkuste to znovu.
- Pokud používáte zařízení Gear za jízdy, můžou se bezdrátové sítě odpojit vlivem problémů se sítí poskytovatele služeb.

### **Ikona baterie je prázdná**

Baterie je vybitá. Nabijte baterii.

#### **Baterie se nenabíjí správně (pro nabíječky schválené společností Samsung)**

- Nezapomeňte zařízení Gear umístit do dokovací stanice bezdrátové nabíječky a správně dokovací stanici připojit k nabíječce.
- Navštivte servisní středisko Samsung a nechejte vyměnit baterii.

#### **Baterie se vybíjí rychleji než po zakoupení**

- Pokud vystavíte zařízení Gear nebo baterii velmi vysokým nebo nízkým teplotám, může dojít k omezení využitelné kapacity.
- Spotřeba energie z baterie se při používání aplikací zvyšuje.
- Baterie je spotřební zboží a její užitečná kapacita s postupem času klesá.

### **Zařízení Gear je při dotyku horké**

Při používání aplikací, které vyžadují více energie, nebo při používání aplikací v zařízení Gear po delší dobu může být zařízení Gear na dotek horké. To je normální a nemělo by to mít žádný vliv na životnost ani výkon zařízení Gear.

Pokud se zařízení přehřívá nebo pokud bude po delší dobu na dotyk horké, chvilku je nepoužívejte. Pokud se bude zařízení i nadále přehřívat, kontaktujte servisní středisko Samsung.

### **Zařízení Gear nemůže najít vaši aktuální polohu**

Zařízení Gear použije údaje o poloze vašeho mobilního zařízení. Signály GPS mohou být blokovány překážkami, například stěnami domu. Nastavte mobilní zařízení na použití sítě Wi-Fi k vyhledání vaší aktuální polohy.

#### **Byla ztracena data uložená v zařízení Gear**

Vždy vytvářejte záložní kopie všech důležitých dat uložených v zařízení Gear. V opačném případě nebude možné v případě poškození nebo ztráty data obnovit. Společnost Samsung neponese odpovědnost za ztrátu dat uložených v zařízení Gear.

### **Po celém obvodu pouzdra zařízení Gear se objevila úzká mezera**

- Tato mezera je nezbytný konstrukční prvek protože může docházet k lehkým otřesům nebo vibracím součástí.
- Časem může tření mezi součástmi způsobit, že se tato mezera mírně rozšíří.

# **Vyjmutí baterie**

- Abyste vyjmuli baterii, **musíte** navštívit autorizované servisní centrum s uvedenými pokyny.
- Pro svou bezpečnost se **nepokoušejte vyjmout** baterii sami. Pokud by nebyla baterie správně vyjmuta, mohlo by dojít k poškození baterie a zařízení, k poranění osob a/nebo by zařízení mohlo přestat být bezpečné.
- Společnost Samsung nenese zodpovědnost za případné škody nebo ztráty (na základě smlouvy nebo občanskoprávního deliktu včetně nedbalosti), které by mohly pramenit z nedodržování přesného znění těchto varování a pokynů, kromě úmrtí nebo poranění osob způsobených nedbalostí společnosti Samsung.
- 1 Odstraňte ze zařízení Gear řemínek.
- 2 Vyšroubujte ze zadní části zařízení Gear šrouby.
- 3 Pomocí nástroje s plochou hranou odstraňte obrazovku z těla zařízení Gear.
- 4 Vytáhněte desku s plošnými spoji z těla zařízení Gear.
- $5$  Vyjměte baterii zatažením za konektor baterie na pravé straně zařízení Gear směrem nahoru.

#### **Copyright**

Copyright © 2015 Samsung Electronics

Tato příručka je chráněna mezinárodními zákony o autorských právech.

Žádná část této příručky nesmí být reprodukována, šířena, překládána nebo předávána žádnou formou nebo způsobem, elektronicky ani mechanicky, včetně fotokopií, natáčení ani žádnými jinými systémy pro ukládání, bez předchozího písemného svolení společnosti Samsung Electronics.

#### **Ochranné známky**

- SAMSUNG a logo SAMSUNG jsou registrované ochranné známky společnosti Samsung Electronics.
- Bluetooth® je registrovaná ochranná známka společnosti Bluetooth SIG, Inc. na celém světě.
- Wi-Fi®, Wi-Fi Protected Setup™, Wi-Fi Direct™, Wi-Fi CERTIFIED™ a logo Wi-Fi jsou registrované ochranné známky sdružení Wi-Fi Alliance.
- Všechny ostatní ochranné známky a autorská práva jsou majetkem příslušných vlastníků.